On Assignment

On Assignment

# On-line Time Collection (OTC)

# **Employee Training Manual**

On Assignment

### Table of Contents

- Section 1: Logging into Online Time Collection (OTC)
- Section 2: How to Change My Profile
- Section 3: How to Access your Timesheet
- Section 4: Entering Hours
- Section 5: Leaving a Comment or Note on your Timesheet
- Section 6: Submit Your Timesheet for Approval
  - a. Manually
  - b. Electronically
- Section 7: Adjusting Your Hours
- Section 8: Adjusting a Rejected Timesheet
- Section 9: Email a Copy of your Timesheet
- Section 10: Hot to Indicate Per Diem Payment
- Section 11: Notify Payroll of Last Week of Work
- Section 12: Report Zero Hours Worked
- Section 13: Print a Copy of your Timesheet
- Section 14: View Timesheet History

On Assignment

## Section 1: Logging into Online Time Collection (OTC)

1. Retain your user ID and password from the automatically generated email from Online Time Collection at On Assignment.

| _ |                                                                                                    |
|---|----------------------------------------------------------------------------------------------------|
|   | Welcome to On Assignment's Online Time Collection (OTC) system. To ensure accurate and timely payroll<br>processing, all employees are required to report their hours worked through the OTC system. |
|   | Your OTC Login ID and Password have been created.                                                                                                    |
|   | Your Login ID is: gmail@gmail.com<br>Your Password is: calabasas72                                                                                                    |
|   | <u>Click here to go to OTC</u> for detailed instructions on using the OTC system, click on the Tutorial link on the Login page.                                                                      |
|   | Our payroll processing schedule is as follows:                                                                                                    |
|   | • Friday 5 pm<br>• Monday 10 am<br>• Wednesday 10 am                                                                                                    |
|   | As reminder, all reported time must be approved by your supervisor. All approvals received after the time<br>reporting deadlines listed above will be processed in the next scheduled payroll run.   |
|   | If you have any questions please call Employee Services at (800) 995-7378 between the hours of 5 am and<br>5 pm Pacific Time M-F.                                                                    |
|   | Best wishes on your new assignment.                                                                                                    |
|   | Sincerely,                                                                                                    |
|   | On Assignment Payroll Department                                                                                                    |
|   |                                                                                                    |
|   | This email was sent from an outgoing mailbox only. Please do not use automatic reply.                                                                                                    |

2. Login using your user ID and password provided in your e-mail and clicking on they hyperlink <u>Click</u> <u>here to go to OTC</u>

On Assignment

| HOME                                                   |                                                                                                    |
|--------------------------------------------------------|----------------------------------------------------------------------------------------------------|
| User ID(Email): Password: Sign In                      | On Assignment Online Time Collection (OTC) System Welcome to the On Assignment Online Time Collection (OTC) system! We are excited to provide our OTC service and are confident you will find it an efficient and convenient way for consultants to report and clients to review and approve hours worked. To begin, please login to OTC by entering your User ID and Password, and clicking "Sign In". If you have any questions, please contact us at one of the following numbers: Employee Services at (800) 995-7378 |
| Eoroot User ID or Password<br>Tutorial for Consultants | Client Services at (800) 275-1939                                                                                                    |

3. You will be launched directly to the Please set up a password retrieval Question and Answer page.

| Thursday, March 31, 2011 11:20 A                                                    | M PST.                                                                                           | Welcome Lisa Osthues |
|-------------------------------------------------------------------------------------|--------------------------------------------------------------------------------------------------|----------------------|
| Menu<br>- Enter Time<br>- Time Entry History<br>- Change Email Address,<br>Password | Please set up a password retrieval 0                                                             | Question and Answer  |
|                                                                                     | If you forget your password, you can have a new<br>Enter a question and your response below. The |                      |
|                                                                                     | Question: Select from the list of questions.                                                     |                      |
|                                                                                     | Response:                                                                                        |                      |
|                                                                                     | Save                                                                                             |                      |

4. Here you can select your password help question from the drop down list. Next, enter your response to your password security question in the Response section.

On Assignment

| Thursday, March 31, 2011 11:20 A                                                    | I PST.        |                                                                                                    | Welcome Lisa Osthues |
|-------------------------------------------------------------------------------------|---------------|----------------------------------------------------------------------------------------------------|----------------------|
| Menu<br>- Enter Time<br>- Time Entry History<br>- Change Email Address,<br>Password | If you forget | et up a password retrieval Question and A<br>your password, you can have a new password emaile<br>stion and your response below. These will be used to | d to you.            |
|                                                                                     | Question:     | What is the first name of your oldest child?<br>Select from the list of questions.                                                                     | ×                    |
|                                                                                     | Response:     | Amelia                                                                                                    |                      |
|                                                                                     | Save          |                                                                                                    |                      |

5. Once you are done click on the

| (1) | Save |  |
|-----|------|--|
| R)  | Save |  |

button.

On Assignment

#### Section 2: How to Change My Profile

1. You can update your profile settings from the Menu section on the left corner menu bar by clicking Change Email Address, Password.

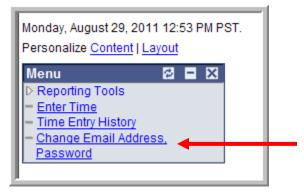

- 2. Your email address will display.
- 3. To change your password click Change Password.

| Monday, August 29, 2011 12:51 Pl                                                  | M PST. Welcome Kisa Mccormick <u>Home</u> Sign out |
|-----------------------------------------------------------------------------------|----------------------------------------------------|
| Menu ■<br>▷ Reporting Tools<br>- <u>Enter Time</u><br>- <u>Time Entry History</u> | My Profile                                         |
| <ul> <li>Change Email Address,<br/>Password</li> </ul>                            | E-mail Address: kisamack@hotmail.com               |
|                                                                                   | Change password                                    |
|                                                                                   | Change or set up forgotten password help           |
|                                                                                   | Save                                               |

4. Enter your Current Password, the New Password and Confirm the New Password. Click OK.

| Monday, August 29, 2011 12:57 Pl                                                                        | M PST. Weld      | come Kisa Mccormick | Home |
|----------------------------------------------------------------------------------------------------|------------------|---------------------|------|
| Menu 🗖<br>D Reporting Tools                                                                             | Change passwo    | ord                 |      |
| <ul> <li><u>Enter Time</u></li> <li><u>Time Entry History</u></li> <li>Change Email Address,</li> </ul> | Current Password | :                   |      |
| Password                                                                                                | New Password:    |                     |      |
|                                                                                                    | Confirm Password | 1: ]                |      |
|                                                                                                    | OK Car           | ncel                |      |

On Assignment

5. To change or set up a forgotten password, click Change or set up forgotten password help.

| Monday, August 29, 2011 1:00 PM                        | I PST. Welcome Kisa Mccormick <u>Home</u> |
|--------------------------------------------------------|-------------------------------------------|
| Menu                                                   | My Profile                                |
| <ul> <li>Change Email Address,<br/>Password</li> </ul> | E-mail Address: kisamack@hotmail.com      |
|                                                        | Change password                           |
|                                                        | Change or set up forgotten password help  |
|                                                        | Save                                      |

- 6. Select from the following three security questions:
  - a. What city were you born in?
  - b. What is the name of your oldest child?
  - c. What was the make of your first car?
- 7. Enter the correct response and click OK. An email will be sent to your account to with your password within the text.

| Monday, August 29, 2011 1:00 F                                                                 | PM PST.                    | Welcome Kisa Mccormick                                                                                    | Home                     | Sign out |
|------------------------------------------------------------------------------------------------|----------------------------|----------------------------------------------------------------------------------------------------|--------------------------|----------|
| Menu E<br>P Reporting Tools<br>- Enter Time<br>- Time Entry History<br>- Change Email Address, | Change or<br>If you forget | set up forgotten password h<br>your password, you can have a new p<br>stion and your response below. Thes | password emailed to you. | de vou   |
| Password                                                                                       | Question:                  | What city were you born in?<br>Select from the list of questions.                                         |                          |          |
|                                                                                                | Response:<br>OK            | Cancel                                                                                                    |                          |          |

On Assignment

#### Section 3: How to Access Your Timesheet

1. If you have one pending timesheet you will be directly launched to that respective timesheet page. Note: Your timesheet status will reflect as New.

| Thursday, March 31, 2011 11:46<br>Menor 🗳       | AM PST.                    |                                                                                        | W                                                    | /elcome Lis | a Osthues |                 | .Harre                                           |                |              | <u>Son ex</u>      |                                                        |
|-------------------------------------------------|----------------------------|----------------------------------------------------------------------------------------|------------------------------------------------------|-------------|-----------|-----------------|--------------------------------------------------|----------------|--------------|--------------------|--------------------------------------------------------|
| <u>Time Entry History</u> Change Email Address. | Lisa Osth                  | ues                                                                                    |                                                      |             |           |                 | 1                                                | Time Entry     | Instructions |                    |                                                        |
| Password                                        | Client<br>Title:<br>Period | Catalent Pharma Solutions<br>Assoc. Scientist / Scientist B<br>04/04/2011 - 04/10/2011 |                                                      |             |           |                 | Approval Method; Manual<br>Timesheet Status; New |                |              |                    |                                                        |
|                                                 | -                          | Mon                                                                                    | Tue V                                                | Wed         | Wed Thu   | Fri             | Sat                                              | Sun            |              | Time Entry Formats |                                                        |
|                                                 | Time                       | 04/04                                                                                  | 04/05                                                | 04/06       | 04/07     | 04/08           | 04/09                                            | 04/10          | Total        | Entry:             | Equated To:                                            |
|                                                 | In                         |                                                                                        |                                                      |             |           |                 |                                                  |                |              | 8                  | 08:00 AM                                               |
|                                                 | Meal Out                   | <u> </u>                                                                               |                                                      |             |           |                 |                                                  |                |              | 8.15               | 08:15 AM                                               |
|                                                 | WHERE CARE                 | _                                                                                      |                                                      |             |           |                 |                                                  |                |              | 5P                 | 05:00 PM                                               |
|                                                 | Meal In                    |                                                                                        |                                                      |             |           |                 |                                                  |                |              | 17:30              | 05:30 PM                                               |
|                                                 | Out                        |                                                                                        |                                                      |             |           |                 |                                                  |                |              | 5:30 PM            | 05:30 PM                                               |
|                                                 | Totals 🗘                   | 0.00                                                                                   | 0.00                                                 | 0.00        | 0.00      | 0.00            | 0.00                                             | 0.00           | 0.00         | click the ref      | sg time, you may<br>resh icon on the<br>o view updated |
|                                                 | noted in t                 | he Timeshee                                                                            | ntered, a 30 m<br>et Notes' secti<br>led to the near | on below.   |           | natically deduc | ited. Any exce                                   | option to that | must be      |                    |                                                        |

2. If you have more than one assignment with a pending timesheet you will be directed to the Available Timesheets page. You will notice the Job Title, Pay Period End Date and Client Name are listed on each timesheet. Select the timesheet that you want to fill out by clicking on the blue hyperlink of the Job Title.

| nu 🗖<br>nter Time                 |                               |            |                  |                               |               |            |
|-----------------------------------|-------------------------------|------------|------------------|-------------------------------|---------------|------------|
| ime Entry History                 | Available Timesheets<br>Title | Period End | Timesheet Status | Client                        | Assignment ID | Start Date |
| Change Email Address,<br>Password | Assoc Scientist / Scienitst B | 04/10/2011 | New              | Catalent Pharma Solutions     | 0A2491729     | 12/01/2010 |
|                                   | Assoc Scientist / Scienitst B | 04/17/2011 | New              | Catalent Pharma Solutions     | OA2491729     | 12/01/2010 |
|                                   | PhaseBio Protein Purification | 03/27/2011 | New              | PhaseBio Pharmaceuticals, Inc | OA2502795     | 03/21/2011 |
|                                   | PhaseBio Protein Purification | 04/03/2011 | New              | PhaseBio Pharmaceuticals, Inc | OA2502795     | 03/21/2011 |
|                                   | PhaseBio Protein Purification | 04/10/2011 | New              | PhaseBio Pharmaceuticals, Inc | OA2502795     | 03/21/2011 |
|                                   | PhaseBio Protein Purification | 04/17/2011 | New              | PhaseBio Pharmaceuticals, Inc | OA2502795     | 03/21/2011 |
|                                   | Lab Technician                | 03/27/26 1 | THEW             | Philadelphia Lab              | OA2502796     | 03/22/2011 |
|                                   | Lab Technician                | 04/03/2011 | New              | Philadelphia Lab              | OA2502796     | 03/22/2011 |
|                                   | Lab Technician                | 04/10/2011 | New              | Philadelphia Lab              | OA2502796     | 03/22/2011 |
|                                   | Lab Technician                | 04/17/2011 | New              | Philadelphia Lab              | OA2502796     | 03/22/2011 |

- 3. You will then be brought to that particular Pending Time Entry Page.
- 4. Click on the 🕨 to move between pending timesheets.

On Assignment

| Thursday, March 31, 2011 11:48 AM                                        | IPST.                                    |                           |               | Welcome Lis                    | a Osthues    |                       | Hom                      | 4            |                             | Sign out                                                                                                    |
|--------------------------------------------------------------------------|------------------------------------------|---------------------------|---------------|--------------------------------|--------------|-----------------------|--------------------------|--------------|-----------------------------|----------------------------------------------------------------------------------------------------|
| Menu  - Enter Time - Time Entry History - Change Email Address, Password | Lisa Osth<br>Client<br>Title:<br>Period: | than 1<br>Catale<br>Assoc |               | ieet                           |              |                       | Approval Me<br>Timesheet | athod: M     | instructions<br>anual<br>ew |                                                                                                    |
|                                                                          | Time<br>In<br>Meal Out<br>Meal In        | Mon<br>04/04              | Tue<br>04/05  | Wed 04/06                      | Thu<br>04/07 | Fri<br>04/08          | Sat<br>04/09             | Sun<br>04/10 | Total                       | Time Entry Formats           Entry:         Equated To:           8         08:00 AM           8:15         08:15 AM           5P         05:00 PM           17:30         05:30 PM           5:30 PM         05:30 PM |
|                                                                          | noted in t                               | he Timeshee               | t Notes' sect |                                |              | 0.00<br>atically dedu | 0.00<br>uoted. Any exce  | 0.00         | 0.00<br>must be             | After entering time, you may<br>click the refresh icon on the<br>totals line to view updated<br>totals.                                                                                                    |
|                                                                          | Add A Note<br>En Timeshe                 | Save<br>et Notes          |               | g next week<br>use print, sigr | C Co         |                       | d I have advis           | ne. Submi    | t& Fax.                     |                                                                                                    |

On Assignment

## **Section 4: Entering Hours**

1. From the timesheet page, type in the start and end time to the nearest quarter hour, in their respective fields.

| John Elway          |                                            |                    |                |               |                  | Time En            | try Instructio | ins   |                  |                                    |
|---------------------|--------------------------------------------|--------------------|----------------|---------------|------------------|--------------------|----------------|-------|------------------|------------------------------------|
| Client:             | ABC Labs                                   |                    |                |               |                  |                    |                |       |                  |                                    |
| Title:              | Lab Technicia                              | an                 |                |               | Approva          | al Method:         | Electronic     |       |                  |                                    |
| Period:             | 08/15/2011 -                               | 08/21/2011         |                |               | Times            | heet Status:       | New            |       |                  |                                    |
|                     | Mon                                        | Tue                | Wed            | Thu           | Fri              | Sat                | Sun            |       | Time E           | Entry Formats                      |
| Time                | 08/15                                      | 08/16              | 08/17          | 08/18         | 08/19            | 08/20              | 08/21          | Total | Entry:           | Equated To:                        |
| In                  | 8:00AM                                     |                    |                |               |                  |                    |                |       | 8                | 08:00 AM                           |
| Meal Out            | 12:00PM                                    |                    |                |               |                  |                    |                |       | 8:15             | 08:15 AM                           |
|                     |                                            |                    |                |               |                  |                    |                |       | 5P               | 05:00 PM                           |
| Meal In             | 12:30PM                                    |                    |                |               |                  |                    |                |       | 17:30<br>5:30 PM | 05:30 PM<br>05:30 PM               |
| Out                 | 5:00PM                                     |                    |                |               |                  |                    |                |       |                  | ng time, you may                   |
| Shift               | 1st 💌                                      | 1st 💌              | 1st 💌          | 1st 💌         | 1st 💌            | 1st 💌              | 1st 💌          |       | click the ref    | resh icon on the<br>o view updated |
| Totals 🤣            | 0.00                                       | 0.00               | 0.00           | 0.00          | 0.00             | 0.00               | 0.00           | 0.00  |                  |                                    |
|                     | is rounded to the r<br>rill be processed a |                    | hour.          |               |                  |                    |                |       |                  |                                    |
|                     |                                            |                    |                | lo Time To R  | Report           |                    |                |       |                  |                                    |
| My Assignment       | is: 💿 Contin                               | nuing next wee     | ek O           | Completed a   | and I have ad    | lvised my rec      | ruiter         |       |                  |                                    |
| Save (not read)     | y to submit)                               |                    |                |               | S                | ave & Submi        | t For Approv   | al    |                  |                                    |
| Add A Note          |                                            |                    |                |               |                  |                    |                |       |                  |                                    |
| Timesheet N         | lotes                                      |                    |                |               |                  |                    |                |       |                  |                                    |
| An email will be se | nt to following indi                       | ividual(s) for ele | ectronic appro | val subsequer | nt to the submit | ttal of this time: | sheet.         |       |                  |                                    |
| Approver            |                                            |                    | Email Add      |               |                  |                    |                |       |                  |                                    |
| Tim Tebow           |                                            |                    | gabrielle.th   | nurlow@onas   | ssignment.c      | om                 |                |       |                  |                                    |

a. The system will automatically assume AM time if you do not specify PM.

Note: Time can be entered in several different formats. Below are examples of acceptable formats and how they will be equated by the system.

| Entry:  | Equated To: |
|---------|-------------|
| 8       | 8:00AM      |
| 8:15    | 8:15AM      |
| 5       | 5:00AM      |
| 5P      | 5:00PM      |
| 17      | 5:00PM      |
| 17:30   | 5:30PM      |
| 5:30 PM | 5:30PM      |
|         |             |

Note: If your start date falls in the middle of a work week, the system will not allow you to enter hours prior to the start date of your assignment.

On Assignment

2. Once your hours are entered you can display your calculated totals by clicking on the <sup>(2)</sup> (Refresh) button next to Totals. Your daily and weekly hourly totals will update.

| John Elway                |                                          |                   |                |               |                 | <u>Time En</u>    | try Instruction | <u>15</u> |                                                              |
|---------------------------|------------------------------------------|-------------------|----------------|---------------|-----------------|-------------------|-----------------|-----------|--------------------------------------------------------------|
| Client:                   | ABC Labs                                 |                   |                |               |                 |                   |                 |           |                                                              |
| Title:                    | Lab Technicia                            | in                |                |               | Approva         | I Method:         | Electronic      |           |                                                              |
| Period:                   | 08/15/2011 -                             | 08/21/2011        | <              |               | Times           | neet Status:      | New             |           |                                                              |
| Time                      | Mon<br>08/15                             | Tue<br>08/16      | Wed<br>08/17   | Thu<br>08/18  | Fri<br>08/19    | Sat<br>08/20      | Sun<br>08/21    | Total     | Time Entry Formats<br>Entry: Equated To:                     |
| In                        | 8:00AM                                   |                   |                |               |                 |                   |                 |           | 8 08:00 /                                                    |
| Meal Out                  | 12:00PM                                  |                   |                |               |                 |                   |                 |           | 8:15 08:15 /                                                 |
| Meal In                   | 12:30PM                                  |                   |                |               |                 |                   |                 |           | 5P 05:00 F<br>17:30 05:30 F                                  |
| Out                       | 5:00PM                                   |                   |                |               |                 |                   |                 |           | 5:30 PM 05:30 F<br>After entering time, you may              |
| Shift                     | 1st 💌                                    | 1st 💌             | 1st 💌          | 1st 💌         | 1st 💌           | 1st 💌             | 1st 💌           |           | click the refresh icon on the<br>totals line to view updated |
|                           | s rounded to the n<br>ill be processed a |                   | hour.          |               |                 |                   |                 |           |                                                              |
|                           |                                          |                   | □ N            | lo Time To R  | eport           |                   |                 |           |                                                              |
| My Assignment             | is: 💿 Contin                             | uing next wee     | ek O           | Completed a   | nd I have ad    | vised my rec      | ruiter          |           |                                                              |
| Save (not read            | y to submit)                             |                   |                |               | Sa              | ave & Submi       | t For Approva   | d I       |                                                              |
|                           |                                          |                   |                |               |                 |                   |                 | _         |                                                              |
| Add A Note<br>Timesheet N | otos                                     |                   |                |               |                 |                   |                 |           |                                                              |
|                           |                                          |                   |                |               |                 |                   |                 |           |                                                              |
| An email will be se       | nt to following indi                     | vidual(s) for ele | ectronic appro | val subsequen | t to the submit | tal of this time: | sheet.          |           |                                                              |
| Approver                  |                                          |                   | Email Addr     | ress          |                 |                   |                 |           |                                                              |
|                           |                                          |                   |                |               |                 |                   |                 |           |                                                              |

Note: If you work more than 6 hours in a day you are required to take a meal break. You can enter time taken for a meal break in the "Meal Out" and "Meal In" fields.

Note: Time entered is rounded to the nearest quarter hour.

3. Be sure, when working a multi-shift schedule to select the appropriate shift for the days worked.

| Time     | Mon<br>08/15 | Tue<br>08/16 | Wed<br>08/17 | Thu<br>08/18 | Fri<br>08/19 | Sat<br>08/20 | Sun<br>08/21 | Total |
|----------|--------------|--------------|--------------|--------------|--------------|--------------|--------------|-------|
| In       | 8:00AM       | 8:00AM       | 8:00AM       | 8:00AM       | 8:00AM       |              |              |       |
| Meal Out | 12:00PM      | 12:00PM      |              | 12:00PM      | 12:00PM      |              |              |       |
| Meal In  | 12:30PM      | 12:30PM      |              | 12:30PM      | 12:30PM      |              |              |       |
| Out      | 5:00PM       | 5:00PM       | 4:30PM       | 5:00PM       | 5:00PM       |              |              |       |
| Shift    | 1st 💌        | 1st 💌        | 1st 💌        | 1st 💌        | 1st 💌        | 1st 💌        | 1st 💌        |       |

On Assignment

4. Each day you can enter in your time without submitting for approval by clicking on the Save (not ready to submit) button.

| John Elway                                        |                                                               |                                                                 |                                           |                                                                 |                                                                 | Time En                   | try Instructior         | <u>15</u> |                                                                                   |                                                                                                    |
|---------------------------------------------------|---------------------------------------------------------------|-----------------------------------------------------------------|-------------------------------------------|-----------------------------------------------------------------|-----------------------------------------------------------------|---------------------------|-------------------------|-----------|-----------------------------------------------------------------------------------|----------------------------------------------------------------------------------------------------|
| Client:<br>Title:<br>Period:                      | ABC Labs<br>Lab Technicia<br>08/15/2011 -                     |                                                                 | ٩ 🕨                                       |                                                                 |                                                                 | l Method:<br>neet Status: | Electronic<br>New       |           |                                                                                   |                                                                                                    |
| Time<br>In<br>Meal Out<br>Meal In<br>Out<br>Shift | Mon<br>08/15<br>8:30AM<br>12:00PM<br>12:30PM<br>5:00PM<br>1st | Tue<br>08/16<br>8:30AM<br>12:00PM<br>12:30PM<br>5:00PM<br>1st ▼ | Wed<br>08/17<br>8:30AM<br>4:30PM<br>1st 💌 | Thu<br>08/18<br>8:30AM<br>12:00PM<br>12:30PM<br>5:00PM<br>1st 💌 | Fri<br>08/19<br>8:30AM<br>12:00PM<br>12:30PM<br>5:00PM<br>1st 💌 | Sat<br>08/20              | Sun<br>08/21            | Total     | Entry:<br>8<br>8:15<br>5P<br>17:30<br>5:30 PM<br>After enterin;<br>click the refr | htty Formats<br>Equated To:<br>08:00 A<br>08:15 A<br>05:00 P<br>05:30 P<br>05:30 P<br>g time, you may<br>esh icon on the<br>view updated |
| otals 🤹<br>• Time entered is<br>• Per Diem/s) wi  | 8.00<br>s rounded to the r<br>ill be processed a              |                                                                 | 8.00<br>hour.                             | 8.00                                                            | 8.00                                                            | 0.00                      | 0.00                    | 40.00     | L                                                                                 |                                                                                                    |
| My Assignment i<br>Save (not ready                |                                                               | uing next wee                                                   |                                           | lo Time To R<br>Completed a                                     | and I have ad                                                   | vised my rec              | ruiter<br>t For Approva |           |                                                                                   |                                                                                                    |

5. Your page will refresh and your status will change to Saved.

| John Elway     |                     |               |              |              |               | Time En      | try Instructio | ns    |
|----------------|---------------------|---------------|--------------|--------------|---------------|--------------|----------------|-------|
| Client:        | ABC Labs            |               |              |              |               |              |                |       |
| Title:         | Lab Technicia       | n             |              |              | Approva       | al Method:   | Electronic     |       |
| Period:        | 08/15/2011 -        | 08/21/2011    | ∢ ▶          |              | Times         | heet Status: | Saved <        |       |
| Time           | Mon<br>08/15        | Tue<br>08/16  | Wed<br>08/17 | Thu<br>08/18 | Fri<br>08/19  | Sat<br>08/20 | Sun<br>08/21   | Total |
| In             | 8:30AM              | 8:30AM        | 8:30AM       | 8:30AM       | 8:30AM        |              |                |       |
| Meal Out       | 12:00PM             | 12:00PM       |              | 12:00PM      | 12:00PM       |              |                |       |
| Meal In        | 12:30PM             | 12:30PM       |              | 12:30PM      | 12:30PM       |              |                |       |
| Out            | 5:00PM              | 5:00PM        | 4:30PM       | 5:00PM       | 5:00PM        |              |                |       |
| Shift          | 1st 💌               | 1st 💌         | 1st 💌        | 1st 💌        | 1st 💌         | 1st 💌        | 1st 💌          |       |
| Totals 🥠       | 8.00                | 8.00          | 8.00         | 8.00         | 8.00          | 0.00         | 0.00           | 40.00 |
|                | is rounded to the n |               | hour.        |              |               |              |                |       |
|                | in be brocessed a   | atomaticany.  |              |              |               |              |                |       |
|                |                     |               | 1 🗆          | No Time To R | eport         |              |                |       |
| My Assignment  | tis: 💿 Contin       | uing next wee | ek O         | Completed a  | and I have ad | vised my rec | ruiter         |       |
| Save (not read | ly to submit)       |               |              |              | S             | ave & Submi  | t For Approv   | al    |

On Assignment

## Section 5: Leaving a Comment/Note on your Timesheet

You can use the notes section of the timesheet to explain any special details on your timesheet.

1. From the Time Entry page, click on the Add A Note blue hyperlink under the Save (not ready to submit) button.

| John Elway          |                                              |                  |                |               |                  | Time En           | try Instructior | <u>15</u> |
|---------------------|----------------------------------------------|------------------|----------------|---------------|------------------|-------------------|-----------------|-----------|
| Client:             | ABC Labs                                     |                  |                |               |                  |                   |                 |           |
| Title:              | Lab Technician                               | n                |                |               | Approva          | al Method:        | Electronic      |           |
| Period:             | 08/15/2011 -                                 | 08/21/2011       | ◀ ▶            |               | Times            | heet Status:      | Saved           |           |
| Time                | Mon<br>08/15                                 | Tue<br>08/16     | Wed<br>08/17   | Thu<br>08/18  | Fri<br>08/19     | Sat<br>08/20      | Sun<br>08/21    | Total     |
| In                  | 8:30AM                                       | 8:30AM           | 8:30AM         | 8:30AM        | 8:30AM           |                   |                 |           |
| Meal Out            | 12:00PM                                      | 12:00PM          |                | 12:00PM       | 12:00PM          |                   |                 |           |
| Meal In             | 12:30PM                                      | 12:30PM          |                | 12:30PM       | 12:30PM          |                   |                 |           |
| Out                 | 5:00PM                                       | 5:00PM           | 4:30PM         | 5:00PM        | 5:00PM           |                   |                 |           |
| Shift               | 1st 💌                                        | 1st 💌            | 1st 💌          | 1st 💌         | 1st 💌            | 1st 💌             | 1st 💌           |           |
| Totals 🥠            | 8.00                                         | 8.00             | 8.00           | 8.00          | 8.00             | 0.00              | 0.00            | 40.00     |
|                     | is rounded to the ne<br>will be processed au |                  | hour.          |               |                  |                   |                 |           |
| • Tel Dielinst      | will be brocessed at                         | tomaticany.      |                |               |                  |                   |                 |           |
|                     |                                              |                  |                | lo Time To R  | Report           |                   |                 |           |
| My Assignmen        | t is: 💿 Continu                              | ing next wee     | ek O           | Completed a   | and I have ad    | vised my rec      | ruiter          |           |
| Save (not read      | dy to submit)                                |                  |                |               | S                | ave & Submi       | t For Approva   | il        |
| Add A Note          | <b></b>                                      |                  |                |               |                  |                   |                 |           |
| Timesheet           | Notes                                        |                  |                |               |                  |                   |                 |           |
|                     |                                              |                  |                |               |                  |                   |                 |           |
| An email will be se | ent to following indivi                      | idual(s) for ele | ectronic appro | val subsequer | nt to the submit | tal of this times | sheet.          |           |
| Approver            |                                              |                  | Email Add      | ress          |                  |                   |                 |           |
| Tim Tebow           |                                              |                  | gabrielle.th   | nurlow@onas   | ssignment.co     | om                |                 |           |

On Assignment

2. Type your note in the message dialogue box that appears.

| My Assignment is:        | Continuing next week                 | C Completed and I have advised my recruiter                |
|--------------------------|--------------------------------------|------------------------------------------------------------|
| Save (not ready to       | submit)                              | Save & Submit For Approval                                 |
| Add A Note               |                                      |                                                            |
| 🗁 Timesheet Notes        | 5                                    |                                                            |
| Added:                   | By:                                  |                                                            |
| I had to leave early f   | or a dentist appointment.            | <u>_</u>                                                   |
|                          |                                      | *                                                          |
|                          |                                      |                                                            |
| An email will be sent to | following individual(s) for electron | ic approval subsequent to the submittal of this timesheet. |
| Approver                 | Em                                   | ail Address                                                |
| Tim Tebow                | ga                                   | prielle.thurlow@onassignment.com                           |

- 3. If you are not submitting your timesheet at this time you can save the notes by clicking on the Save (not ready to submit) button.
- 4. If you are ready to submit your timesheet after entering your notes click the Save & Submit For Approval button.
- 5. To view notes at the timesheet page, simply click on the + next to Timesheet notes to expand all notes

| My Assignment is: ⓒ Continuing next week                    | C Completed and I have advised my recruiter                  |
|-------------------------------------------------------------|--------------------------------------------------------------|
| Save (not ready to submit)                                  | Save & Submit For Approval                                   |
| Add A Note                                                  |                                                              |
| Timesheet Notes                                             |                                                              |
| An email will be sent to following individual(s) for electr | onic approval subsequent to the submittal of this timesheet. |
| Approver E                                                  | mail Address                                                 |
| Tim Tebow g                                                 | abrielle.thurlow@onassignment.com                            |

On Assignment

| Add A Note<br>Timesheet Notes      |                                    |
|------------------------------------|------------------------------------|
| Added: 08/29/11 4:09PM             | By: John Elway                     |
| I had to leave early for a dentist | t appointment.                     |
| Approver                           | Email Address                      |
| Tim Tebow                          | gabrielle.thurlow@onassignment.com |

On Assignment

## Section 6: Submit Your Timesheet for Approval

1. Check your Timesheet to verify whether the Approval Method is <u>Electronic</u> or <u>Manual</u>. If your Timesheet Approval Method is <u>Electronic</u> follow the instructions in Section 6a.

| John Elway      |                    |               |              |              |                                 | Time En      | try Instruction | <u>is</u> |  |
|-----------------|--------------------|---------------|--------------|--------------|---------------------------------|--------------|-----------------|-----------|--|
| Client:         | ABC Labs           |               |              |              |                                 |              |                 |           |  |
| Title:          | Lab Technicia      | in            |              |              | Approval Method: 🛛 Electronic 🗲 |              |                 |           |  |
| Period:         | 08/15/2011 -       | 08/21/2011    |              |              | Times                           | heet Status: | Saved           |           |  |
| Time            | Mon<br>08/15       | Tue<br>08/16  | Wed<br>08/17 | Thu<br>08/18 | Fri<br>08/19                    | Sat<br>08/20 | Sun<br>08/21    | Total     |  |
| In              | 8:30AM             | 8:30AM        | 8:30AM       | 8:30AM       | 8:30AM                          |              |                 |           |  |
| Meal Out        | 12:00PM            | 12:00PM       |              | 12:00PM      | 12:00PM                         |              |                 |           |  |
| Meal In         | 12:30PM            | 12:30PM       |              | 12:30PM      | 12:30PM                         |              |                 |           |  |
| Out             | 5:00PM             | 5:00PM        | 4:30PM       | 5:00PM       | 5:00PM                          |              |                 |           |  |
| Shift           | 1st 💌              | 1st 💌         | 1st 💌        | 1st 💌        | 1st 💌                           | 1st 💌        | 1st 💌           |           |  |
| Totals 🥠        | 8.00               | 8.00          | 8.00         | 8.00         | 8.00                            | 0.00         | 0.00            | 40.00     |  |
|                 | s rounded to the r |               | hour.        |              |                                 |              |                 |           |  |
|                 |                    |               |              |              |                                 |              |                 |           |  |
|                 |                    |               |              | lo Time To R | eport                           |              |                 |           |  |
| My Assignment i | s: 💿 Contin        | uing next wee | ek O         | Completed a  | and I have ad                   | vised my rec | ruiter          |           |  |
| Save (not ready | (to submit)        |               |              |              | S                               | ave & Submit | For Approva     |           |  |

2. If your Timesheet Approval Method is Manual, follow the instructions in Section 6b.

On Assignment

| Kisa Mccor   | mick                          |               |              |                       |              | <u>Time En</u> | try Instructio | ons - |  |  |
|--------------|-------------------------------|---------------|--------------|-----------------------|--------------|----------------|----------------|-------|--|--|
| Client:      | ChemProtect                   |               |              |                       |              |                |                |       |  |  |
| Title:       | LABORATOR                     | Y TECHNICIA   | AN .         |                       | Approva      | al Method:     | Manual         |       |  |  |
| Period:      | 08/15/2011                    | 08/21/2011    | ∢ ▶          | Timesheet Status: New |              |                |                |       |  |  |
| Time         | Mon<br>08/15                  | Tue<br>08/16  | Wed<br>08/17 | Thu<br>08/18          | Fri<br>08/19 | Sat<br>08/20   | Sun<br>08/21   | Total |  |  |
| In           |                               |               |              |                       |              |                |                |       |  |  |
| Meal Out     |                               |               |              |                       |              |                |                |       |  |  |
| Meal In      |                               |               |              |                       |              |                |                |       |  |  |
| Out          |                               |               |              |                       |              |                |                |       |  |  |
| Totals 🎝     | 0.00<br>d is rounded to the i | 0.00          | 0.00         | 0.00                  | 0.00         | 0.00           | 0.00           | 0.00  |  |  |
|              |                               |               |              | No Time To F          | Papat        |                |                |       |  |  |
| My Assignmen | tio: 🙆 Contin                 | luing next we |              |                       | -            | dvised my rec  | ruitor         |       |  |  |
|              |                               | iung next we  | er O         | Completed             | and mave at  |                |                | _     |  |  |
| Sa           | ve                            |               |              |                       |              | Done, Sul      | bmit & Fax.    |       |  |  |
| Add A Note   |                               |               |              |                       |              |                |                |       |  |  |
| Timesheet    | Notes                         |               |              |                       |              |                |                |       |  |  |
|              |                               |               |              |                       |              |                |                |       |  |  |

On Assignment

## Section 6a: Submit Your Timesheet for Approval – Electronically

- 1. Verify the timesheet reflects the correct dates and times before submitting your timesheet for approval.
- 2. If your assignment will continue next week, please indicate by selecting the radio dial "Continuing Next Week". If your assignment is ending, please select the radio dial labeled "Completed and I have advised my recruiter".

|                            | 🗆 No Time To Report                      | Ļ                          |
|----------------------------|------------------------------------------|----------------------------|
| My Assignment is: 💿 Con    | ntinuing next week O Completed and I hav | e advised my recruiter     |
| Save (not ready to submit) |                                          | Save & Submit For Approval |

button.

3. From the Time Entry page, click the Save & Submit For Approval

| John Elway     |                     |               |              |              |               | <u>Time En</u> | try Instruction | ns    |
|----------------|---------------------|---------------|--------------|--------------|---------------|----------------|-----------------|-------|
| Client:        | ABC Labs            |               |              |              |               |                |                 |       |
| Title:         | Lab Technicia       | n             |              |              | Approva       | I Method:      | Electronic      |       |
| Period:        | 08/15/2011 -        | 08/21/2011    | <            |              | Times         | heet Status:   | Saved           |       |
| Time           | Mon<br>08/15        | Tue<br>08/16  | Wed<br>08/17 | Thu<br>08/18 | Fri<br>08/19  | Sat<br>08/20   | Sun<br>08/21    | Total |
| In             | 8:30AM              | 8:30AM        | 8:30AM       | 8:30AM       | 8:30AM        |                |                 |       |
| Meal Out       | 12:00PM             | 12:00PM       |              | 12:00PM      | 12:00PM       |                |                 |       |
| Meal In        | 12:30PM             | 12:30PM       |              | 12:30PM      | 12:30PM       |                |                 |       |
| Out            | 5:00PM              | 5:00PM        | 4:30PM       | 5:00PM       | 5:00PM        |                |                 |       |
| Shift          | 1st 💌               | 1st 💌         | 1st 💌        | 1st 💌        | 1st 💌         | 1st 💌          | 1st 💌           |       |
| Totals 🥠       | 8.00                | 8.00          | 8.00         | 8.00         | 8.00          | 0.00           | 0.00            | 40.00 |
|                | is rounded to the n |               | hour.        |              |               |                |                 |       |
| • Ter Diemisry | will be brocessed a | utomaticany.  |              |              |               |                |                 |       |
|                |                     |               |              | lo Time To R | leport        |                |                 |       |
| My Assignment  | t is: 💿 Contin      | uing next wee | ek O         | Completed a  | and I have ad | vised my rec   | ruiter          |       |
| Save (not read |                     |               |              |              |               |                | t For Approva   |       |

On Assignment

- 3. If you are submitting hours for a previous pay period, you will receive a pop up indicating you are submitting hours past the time sheet pay period cut off. Simply click OK. If you are submitting hours for the current pay period you will not receive a pop up message.
- 4. Verify and certify your hours by clicking on the Yes button.

| Submittal Co       |                                                                                                    |
|--------------------|----------------------------------------------------------------------------------------------------|
| I hereby certi     | y that the hours I have entered into this system represent hours actually worked by me. I further certify the                                                   |
|                    | I and understand the contract entered into by me and Lab Support, a division of On Assignment.<br>worked by me were performed in accordance with said contract. |
| Please note        | hat once a timesheet is submitted, it will no longer be available for editing.                                                                                  |
| Do you want<br>Yes | No                                                                                                    |

5. You will then receive a pop up confirming your timesheet has been submitted for approval and an email has been sent to your manager for approval. Click OK.

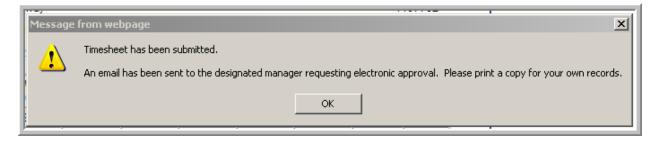

6. You are then brought to your submitted timesheet view.

On Assignment

|                                                                                                    |                                                                                                    |                                                                                                    |                                                                                                   |                                                       | Branch                                                     |                 |               | 1006         |
|----------------------------------------------------------------------------------------------------|----------------------------------------------------------------------------------------------------|----------------------------------------------------------------------------------------------------|---------------------------------------------------------------------------------------------------|-------------------------------------------------------|------------------------------------------------------------|-----------------|---------------|--------------|
| Consultant                                                                                                    | John Elway                                                                                                    |                                                                                                    |                                                                                                   |                                                       |                                                            | tant ID:        |               |              |
|                                                                                                    | John Elway                                                                                                    |                                                                                                    |                                                                                                   |                                                       |                                                            |                 |               | 107762       |
| Client                                                                                                    | ABC Labs                                                                                                    |                                                                                                    |                                                                                                   |                                                       | Assign                                                     | ment ID:        | 2             | 553991       |
| Pay Period:                                                                                                    | 08/15/2011                                                                                                    | 08/21/201                                                                                                    | 1 🔳 🕨                                                                                             |                                                       | Timesh                                                     | eet Status:     | Su            | ibmitted     |
| Time                                                                                                    | Mon<br>08/15                                                                                                    | Tue<br>08/16                                                                                                    | Wed 08/17                                                                                         | Thu<br>08/18                                          | Fri<br>08/19                                               | Sat<br>08/20    | Sun<br>08/21  | Total        |
| In                                                                                                    | 8:30AM                                                                                                    | 8:30AM                                                                                                    | 8:30AM                                                                                            | 8:30AM                                                | 8:30AM                                                     |                 |               |              |
| Meal Out                                                                                                    | 12:00PM                                                                                                    | 12:00PM                                                                                                    |                                                                                                   | 12:00PM                                               | 12:00PM                                                    |                 |               |              |
| Meal In                                                                                                    | 12:30PM                                                                                                    | 12:30PM                                                                                                    |                                                                                                   | 12:30PM                                               | 12:30PM                                                    |                 |               |              |
| Out                                                                                                    | 5:00PM                                                                                                    | 5:00PM                                                                                                    | 4:30PM                                                                                            | 5:00PM                                                | 5:00PM                                                     |                 |               |              |
| Shift                                                                                                    | 1st                                                                                                    | 1st                                                                                                    | 1st                                                                                               | 1st                                                   | 1st                                                        | 1st             | 1st           |              |
| Totals                                                                                                    | 8.00                                                                                                    | 8.00                                                                                                    | 8.00                                                                                              | 8.00                                                  | 8.00                                                       | 0.00            | 0.00          | 40.00        |
| Consultant Sign                                                                                                    | e certifies that this form is                                                                                                    | certification giv                                                                                                    |                                                                                                   | ay on 8/29/2011<br>all hours worke                    |                                                            | isultant's own  | record of eac | th day's     |
| Consultant Sign                                                                                                    | ature: Electronic<br>re certifies that this form is<br>time and meal break(s).                                                                                                    | certification giv<br>a true and accu                                                                                   | rate summary of                                                                                   |                                                       | d, reflecting Cor                                          | isultant's own  | record of eac | th day/s     |
| Consultant Sign<br>Consultant's signature<br>starting time, ending to<br>Client Represen                                                                                                    | ature: Electronic<br>re certifies that this form is<br>time and meal break(s).                                                                                                    | certification giv<br>a true and accu<br>Timesheet has                                                                  | rate summary of<br>s been routed to                                                               | all hours worke                                       | d, reflecting Cor<br>approver.                             | isultant's own  | record of eac | ∶h day∕s     |
| Consultant Sign<br>Consultant's signatur<br>starting time, ending t<br>Client Represen<br>Client Representative                                                                                                    | ature: Electronic<br>re certifies that this form is<br>time and meal break(s).<br>ntative Name:<br>ntative Signature:<br>signature certifies that the<br>t the Client Representative                            | certification giv<br>a true and accu<br>Timesheet has<br>Timeshe<br>Client Represen                                    | rate summary of<br>s been routed to<br>et is pending ele<br>tative is authori                     | all hours worke<br>the designated<br>actronic approva | d, reflecting Cor<br>approver.<br>II.<br>t to approve this | : Consultant Ti | mesheet. In a | ddition, the |
| Consultant Sign<br>Consultant's signature<br>starting time, ending to<br>Client Represent<br>Client Representative signature certifies that                                                                                      | ature: Electronic<br>re certifies that this form is<br>time and meal break(s).<br>ntative Name:<br>ntative Signature:<br>signature certifies that the<br>t the Client Representative                            | certification giv<br>a true and accu<br>Timesheet has<br>Timeshe<br>Client Represen                                    | rate summary of<br>s been routed to<br>et is pending ele<br>tative is authori                     | all hours worke<br>the designated<br>actronic approva | d, reflecting Cor<br>approver.<br>II.<br>t to approve this | : Consultant Ti | mesheet. In a | ddition, the |
| Consultant Sign<br>Consultant's signature<br>starting time, ending to<br>Client Represent<br>Client Representative signature certifies that                                                                                      | ature: Electronic<br>e certifies that this form is<br>time and meal break(s).<br>Intative Name:<br>Intative Signature:<br>signature certifies that the<br>t the Client Representative<br>d the hours reported.  | certification giv<br>a true and accu<br>Timesheet has<br>Timeshe<br>Client Represen                                    | rate summary of<br>s been routed to<br>et is pending ele<br>tative is authori                     | all hours worke<br>the designated<br>actronic approva | d, reflecting Cor<br>approver.<br>II.<br>t to approve this | : Consultant Ti | mesheet. In a | ddition, the |
| Consultant Sign<br>Consultant's signatur<br>starting time, ending t<br>Client Represen<br>Client Representative<br>ignature certifies that<br>Consultant has worked<br>Timesheet Note                                            | ature: Electronic<br>re certifies that this form is<br>time and meal break(s).<br>Intative Name:<br>Intative Signature:<br>signature certifies that the<br>t the Client Representative<br>d the hours reported. | certification giv<br>a true and accu<br>Timesheet has<br>Timeshe<br>Timeshe<br>Client Represen<br>has reviewed th      | rate summary of<br>s been routed to<br>et is pending ele<br>tative is authori<br>is timesheet, th | all hours worke<br>the designated<br>actronic approva | d, reflecting Cor<br>approver.<br>II.<br>t to approve this | : Consultant Ti | mesheet. In a | ddition, the |
| Consultant Sign<br>Consultant's signaturn<br>starting time, ending to<br>Client Represen<br>Client Representative<br>ignature certifies that<br>consultant has worked<br>Timesheet Note<br>Added: 08/29/1                        | ature: Electronic<br>re certifies that this form is<br>time and meal break(s).<br>Intative Name:<br>Intative Signature:<br>signature certifies that the<br>t the Client Representative<br>d the hours reported. | certification giv<br>a true and accu<br>Timesheet has<br>Timeshe<br>Client Represen<br>has reviewed th<br>By: John Elv | rate summary of<br>s been routed to<br>et is pending ele<br>tative is authori<br>is timesheet, th | all hours worke<br>the designated<br>actronic approva | d, reflecting Cor<br>approver.<br>II.<br>t to approve this | : Consultant Ti | mesheet. In a | ddition, the |
| Consultant Sign<br>Consultant's signaturn<br>starting time, ending to<br>Client Represen<br>Client Representative<br>ignature certifies that<br>consultant has worked<br>Timesheet Note<br>Added: 08/29/1                        | ature: Electronic<br>re certifies that this form is<br>time and meal break(s).<br>Intative Name:<br>Intative Signature:<br>signature certifies that the<br>t the Client Representative<br>d the hours reported. | certification giv<br>a true and accu<br>Timesheet has<br>Timeshe<br>Client Represen<br>has reviewed th<br>By: John Elv | rate summary of<br>s been routed to<br>et is pending ele<br>tative is authori<br>is timesheet, th | all hours worke<br>the designated<br>actronic approva | d, reflecting Cor<br>approver.<br>II.<br>t to approve this | : Consultant Ti | mesheet. In a | ddition, the |
| Consultant Sign<br>Consultant's signaturn<br>starting time, ending to<br>Client Represen<br>Client Representative<br>ignature certifies that<br>consultant has worked<br>Timesheet Note<br>Added: 08/29/1                        | ature: Electronic<br>e certifies that this form is<br>time and meal break(s).<br>Intative Name:<br>Intative Signature:<br>signature certifies that the<br>t the Client Representative<br>d the hours reported.  | certification giv<br>a true and accu<br>Timesheet has<br>Timeshe<br>Client Represen<br>has reviewed th<br>By: John Elv | rate summary of<br>s been routed to<br>et is pending ele<br>tative is authori<br>is timesheet, th | all hours worke<br>the designated<br>actronic approva | d, reflecting Cor<br>approver.<br>II.<br>t to approve this | : Consultant Ti | mesheet. In a | ddition, the |
| Consultant Sign<br>Consultant's signature<br>starting time, ending to<br>Client Represent<br>Client Representative<br>ignature certifies that<br>consultant has worked<br>Timesheet Note<br>Added: 08/29/1<br>I had to leave est | ature: Electronic<br>e certifies that this form is<br>time and meal break(s).<br>Intative Name:<br>Intative Signature:<br>signature certifies that the<br>t the Client Representative<br>d the hours reported.  | certification giv<br>a true and accu<br>Timesheet has<br>Timeshe<br>Client Represen<br>has reviewed th<br>By: John Elv | rate summary of<br>s been routed to<br>et is pending ele<br>tative is authori<br>is timesheet, th | all hours worke<br>the designated<br>actronic approva | d, reflecting Cor<br>approver.<br>II.<br>t to approve this | : Consultant Ti | mesheet. In a | ddition, the |

Note: your Timesheet Status has changed to Submitted.

- 7. Here you are also given the option to Print your timesheet.
- 8. You will then receive an e-mail confirmation notifying you that your timesheet has been submitted for approval.

On Assignment

| Dear Tim Tebow,                                                                                                    |
|----------------------------------------------------------------------------------------------------|
| This is to notify you that you have the following timecard(s) waiting for approval:                                                                                                    |
| John Elway at ABC Labs for week ending 8/21/2011                                                                                                    |
| Click here to login to OTC. For detailed instructions on using the OTC system, click on the Tutorial link on the login page.                                                                 |
| As a reminder, our payroll processing schedule is as follows:                                                                                                    |
| • Friday 5 pm<br>• Monday 10 am<br>• Wednesday 10 am                                                                                                    |
| All approvals received after the time reporting deadlines listed above will be processed in the next scheduled payroll run.                                                                  |
| If you have any questions, please call Client Services at (800) 275-1939 between the hours of 5 am and 5 pm Pacific Time M-F, and a Customer Service Specialist will be happy to assist you. |
| Sincerely,                                                                                                    |
| On Assignment Payroll Department                                                                                                    |
| otc@mylabsupport.com is an outgoing mailbox only. Please do not use automatic reply.                                                                                                    |

#### 9. You will receive an e-mail confirmation when your timesheet has been approved.

This is to notify you that your timecard for week ending 8/21/2011 has been approved by Jennifer Jacbos at Abc Labs.

As a reminder, our payroll processing schedule is as follows:

Friday 5 pm

- Monday 10 am
- Wednesday 10 am

All approvals received after the time reporting deadlines listed above will be processed in the next scheduled payroll run.

If you have any questions please call Employee Services at (800) 995-7378 between the hours of 5 am and 5 pm Pacific Time M-F.

Click here to Login to OTC

On Assignment

## Section 6b: Submit Your Timesheet for Approval – Manually

1. If the Approval Status on your timesheet indicates Manual, you will be required to submit your hours online as well as fax the client signed timesheet to the Payroll Department. This is also indicated by a note at the bottom of your timesheet stating After completing the time entry, you must fax a signed copy for further processing.

|               | nick                |                |              |              |               | Time Er      | try Instructio | ons   |                                                                 |
|---------------|---------------------|----------------|--------------|--------------|---------------|--------------|----------------|-------|-----------------------------------------------------------------|
| Client:       | ChemProtect         |                |              |              |               |              |                |       |                                                                 |
| Title:        | LABORATOR           | Y TECHNICIA    | N            |              | Approva       | I Method:    | Manual         |       |                                                                 |
| Period:       | 08/15/2011 -        | 08/21/2011     | ۹ 🕨          |              | Times         | heet Status: | New            |       |                                                                 |
| Time          | Mon<br>08/15        | Tue<br>08/16   | Wed<br>08/17 | Thu<br>08/18 | Fri<br>08/19  | Sat<br>08/20 | Sun<br>08/21   | Total | Time Entry Forma<br>Entry: Equate                               |
| In            |                     |                |              |              |               |              |                |       | 8 08                                                            |
| Meal Out      |                     |                |              |              |               |              |                |       | 8:15 08                                                         |
|               |                     |                |              |              |               |              |                |       | 5P 05                                                           |
| Meal In       |                     |                |              |              |               |              |                |       | 17:30 05                                                        |
| Out           |                     |                |              |              |               |              |                |       | 5:30 PM 05<br>After entering time, you                          |
| Totals 🥠      | 0.00                | 0.00           | 0.00         | 0.00         | 0.00          | 0.00         | 0.00           | 0.00  | click the refresh icon o<br>totals line to view upda<br>totals. |
| Time entered  | is rounded to the r | iearest quarte |              |              |               |              |                |       |                                                                 |
|               |                     |                |              | No Time To R | Report        |              |                |       |                                                                 |
| My Assignment | is: 💿 Contin        | uing next we   | ek C         | Completed a  | and I have ad | vised my red | cruiter        |       |                                                                 |
| Sav           | e                   |                |              |              |               | Done, Sul    | bmit & Fax.    |       |                                                                 |
| Add A Note    |                     |                |              |              |               |              |                |       |                                                                 |
| Timesheet N   | lotes               |                |              |              |               |              |                |       |                                                                 |

On Assignment

2. From the timesheet page, type in the start and end time to the nearest quarter hour, in their respective fields.

| Client:       | ChemProtect                   |                       |                 |              |               |              |             |       |                           |                 |
|---------------|-------------------------------|-----------------------|-----------------|--------------|---------------|--------------|-------------|-------|---------------------------|-----------------|
| Title:        | LABORATORY                    | TECHNICI/             | AN              |              |               | al Method:   | Manual      |       |                           |                 |
| Period:       | 08/15/2011 -                  | 08/21/2011            | ∢ ▶             |              | Times         | heet Status: | New         |       |                           |                 |
|               | Mon                           | Tue                   | Wed             | Thu          | Fri           | Sat          | Sun         |       | Time E                    | ntry Formats    |
| Time          | 08/15                         | 08/16                 | 08/17           | 08/18        | 08/19         | 08/20        | 08/21       | Total | Entry:                    | Equated To:     |
| In            | 8:00AM                        |                       |                 |              |               |              |             |       | 8                         | 08:00 A         |
| Meal Out      | 12:00PM                       |                       |                 |              |               |              |             |       | 8:15                      | 08:15 A         |
|               |                               |                       |                 |              |               |              |             |       | 5P                        | 05:00 P         |
| Meal In       | 12:30PM                       |                       |                 |              |               |              |             |       | 17:30<br>5:30 PM          | 05:30 P         |
| Out           | 5:00PM                        |                       |                 |              |               |              |             |       |                           | g time, you may |
| • Time entere | 0.00<br>d is rounded to the n | 0.00<br>earest quarte | 0.00<br>r hour. | 0.00         | 0.00          | 0.00         | 0.00        | 0.00  | totals line to<br>totals. | view updated    |
|               |                               |                       |                 | No Time To R | Report        |              |             |       |                           |                 |
| My Assignme   | nt is: 💿 Contine              | uing next we          | ek O            | Completed a  | and I have ad | vised my rec | ruiter      |       |                           |                 |
| Sa            | ave                           |                       |                 |              |               | Done. Sut    | omit & Fax. |       |                           |                 |
| Add A Note    |                               |                       |                 |              |               |              |             |       |                           |                 |
| Timesheet     | Notes                         |                       |                 |              |               |              |             |       |                           |                 |
|               |                               |                       |                 |              |               |              |             |       |                           |                 |

a. The system will automatically assume AM time if you do not specify PM.

Note: Time can be entered in several different formats. Below are examples of acceptable formats and how they will be equated by the system.

| <u>Entry:</u> | Equated To: |
|---------------|-------------|
| 8             | 8:00AM      |
| 8:15          | 8:15AM      |
| 5             | 5:00AM      |
| 5P            | 5:00PM      |
| 17            | 5:00PM      |
| 17:30         | 5:30PM      |
| 5:30 PM       | 5:30PM      |
|               |             |

Note: If your start date falls in the middle of a work week, the system will not allow you to enter hours prior to the start date of your assignment.

On Assignment

3. Once your hours are entered you can display your calculated totals by clicking on the <sup>(2)</sup> (Refresh) button next to Totals. Your daily and weekly hourly totals will update.

| Kisa Mccor   | mick                  |               |              |              |               | Time En       | try Instructio | 7115  |               |                                 |
|--------------|-----------------------|---------------|--------------|--------------|---------------|---------------|----------------|-------|---------------|---------------------------------|
| Client:      | ChemProtect           |               |              |              |               |               |                |       |               |                                 |
| Title:       | LABORATORY            | TECHNICI/     | AN .         |              | Approva       | al Method:    | Manual         |       |               |                                 |
| Period:      | 08/15/2011 -          | 08/21/2011    | ∢ ▶          |              | Times         | heet Status:  | New            |       |               |                                 |
| Time         | Mon<br>08/15          | Tue<br>08/16  | Wed<br>08/17 | Thu<br>08/18 | Fri<br>08/19  | Sat<br>08/20  | Sun<br>08/21   | Total |               | Entry Formats                   |
|              |                       | 00/10         | 00/17        | 00/10        | 00/19         | 00/20         | 00/21          |       | Entry:<br>8   | Equated T<br>08:00              |
| In           | 8:00AM                |               |              |              |               |               |                |       | 8:15          | 08:00                           |
| Meal Out     | 12:00PM               |               |              |              |               |               |                |       | 5P            | 05:00                           |
| Meal In      | 12:30PM               |               |              |              |               |               |                | 1     | 17:30         | 05:30                           |
|              |                       |               |              |              |               |               |                | 1     | 5:30 PM       | 05:30                           |
| Out          | 5:00PM                |               |              |              |               |               |                |       | After enterin | iq time, you m                  |
| īotals 🗘     | 8.50                  | 0.00          | 0.00         | 0.00         | 0.00          | 0.00          | 0.00           | 8.50  |               | resh icon on th<br>view updated |
| Time entere  | d is rounded to the n | earest quarte | r hour.      |              |               |               |                |       |               |                                 |
|              |                       |               |              | No Time To F | Report        |               |                |       |               |                                 |
| My Assignmer | nt is: 💿 Contine      | uing next we  | ek O         | Completed    | and I have ad | lvised my rec | ruiter         |       |               |                                 |
| Sa           | ave                   |               |              |              |               | Done. Sul     | omit & Fax.    |       |               |                                 |
| Add A Note   |                       |               |              |              |               |               |                |       |               |                                 |
| Timesheet    | Notes                 |               |              |              |               |               |                |       |               |                                 |
|              | motes                 |               |              |              |               |               |                |       |               |                                 |

Note: If you work more than 6 hours in a day you are required to take a meal break. You can enter time taken for a meal break in the "Meal Out" and "Meal In" fields.

Note: Time entered is rounded to the nearest quarter hour.

4. Each day you can enter in your time without submitting for approval by clicking on the

| Save |         |
|------|---------|
|      | button. |

On Assignment

| Kisa Mccor   | rmick                 |                 |              |              |                | Time En      | try Instructio | ons   |                |                                 |
|--------------|-----------------------|-----------------|--------------|--------------|----------------|--------------|----------------|-------|----------------|---------------------------------|
| Client:      | ChemProtect           |                 |              |              |                |              |                |       |                |                                 |
| Title:       | LABORATOR             | Y TECHNICIA     | N            |              | Approval       | Method:      | Manual         |       |                |                                 |
| Period:      | 08/15/2011            | 08/21/2011      | ◀ ▶          |              | Timesh         | eet Status:  | New            |       |                |                                 |
| Time         | Mon<br>08/15          | Tue<br>08/16    | Wed<br>08/17 | Thu<br>08/18 | Fri<br>08/19   | Sat<br>08/20 | Sun<br>08/21   | Total |                | ntry Formats                    |
|              |                       |                 |              |              |                | 00/20        | 00/21          | TULAI | Entry:         | Equated To:                     |
| n            | 8:30AM                | 8:30AM          | 8:30AM       | 8:30AM       | 8:30AM         |              |                |       | 8<br>8:15      | 08:00 Al                        |
| Meal Out     | 12:00PM               | 12:00PM         | 12:00PM      | 12:00PM      | 12:00PM        |              |                |       | 5P             | 05:00 PI                        |
| Meal In      | 12:30PM               | 12:30PM         | 12:30PM      | 12:30PM      | 12:30PM        |              |                |       | 17:30          | 05:30 PI                        |
| wear m       | 12.301 M              | 12.301 M        | 12.301 M     |              | 12.301 M       |              |                |       | 5:30 PM        | 05:30 PI                        |
| Out          | 5:00PM                | 5:00PM          | 5:00PM       | 5:00PM       | 5:00PM         |              |                |       |                | g time, you may                 |
| otals 🗘      | 8.00                  | 8.00            | 8.00         | 8.00         | 8.00           | 0.00         | 0.00           | 40.00 | click the refr | esh icon on the<br>view updated |
| Time entere  | d is rounded to the i | nearest quarter | hour.        |              |                |              |                |       |                |                                 |
|              |                       |                 | 1 🗆          | No Time To F | Report         |              |                |       |                |                                 |
| My Assignmei | nt is: 💿 Contir       | nuing next we   | ek O         | Completed a  | and I have adv | ised my rec  | ruiter         |       |                |                                 |
| S            | ave                   |                 |              |              |                | Done, Sub    | nmit & Fax     |       |                |                                 |
|              | 140                   |                 |              |              |                | Done. Out    | Anne oct ax.   |       |                |                                 |

Your page will refresh and your status will change to Saved.

| Kisa Mccor   | mick                  |                |              |              |               | Time En      | try Instructio | ins   |
|--------------|-----------------------|----------------|--------------|--------------|---------------|--------------|----------------|-------|
| Client:      | ChemProtect           |                |              |              |               |              |                |       |
| Title:       | LABORATOR             | ( TECHNICIA    | N            |              | Approva       | I Method:    | Manual         |       |
| Period:      | 08/15/2011 -          | 08/21/2011     | ∢ ▶          |              | Timest        | neet Status: | Saved          | -     |
| Time         | Mon<br>08/15          | Tue<br>08/16   | Wed<br>08/17 | Thu<br>08/18 | Fri<br>08/19  | Sat<br>08/20 | Sun<br>08/21   | Total |
| In           | 8:30AM                | 8:30AM         | 8:30AM       | 8:30AM       | 8:30AM        |              |                |       |
| Meal Out     | 12:00PM               | 12:00PM        | 12:00PM      | 12:00PM      | 12:00PM       |              |                |       |
| Meal In      | 12:30PM               | 12:30PM        | 12:30PM      | 12:30PM      | 12:30PM       |              |                |       |
| Out          | 5:00PM                | 5:00PM         | 5:00PM       | 5:00PM       | 5:00PM        |              |                |       |
| īotals 🥠     | 8.00                  | 8.00           | 8.00         | 8.00         | 8.00          | 0.00         | 0.00           | 40.00 |
| Time entered | d is rounded to the r | earest quarter | hour.        |              |               |              |                |       |
|              |                       |                |              |              |               |              |                |       |
|              |                       |                |              | lo Time To R | Report        |              |                |       |
| My Assignmer | nt is: 💿 Contin       | uing next we   | ek O         | Completed a  | and I have ad | vised my rec | ruiter         |       |
| 0.0          | ave                   |                |              |              |               | Done Sub     | mit 9 Eav      |       |

On Assignment

- 5. Please verify the timesheet reflects the correct dates and times before submitting your timesheet for approval. Once your hours are entered, click the \_\_\_\_\_\_\_ Done. Submit & Fax. \_\_\_\_\_\_ button.
- 6. Verify and certify your hours by clicking on the Yes button.

| Submittal Confirmaton:                                                                                                    |
|----------------------------------------------------------------------------------------------------|
| I hereby certify that the hours I have entered into this system represent hours actually worked by me. I further certify that:                                                                                      |
| <ol> <li>1) I have read and understand the contract entered into by me and Lab Support, a division of On Assignment.</li> <li>2) The hours worked by me were performed in accordance with said contract.</li> </ol> |
| Please note that once a timesheet is submitted, it will no longer be available for editing.                                                                                                    |
| Do you want to submit the timesheet?<br>Yes No                                                                                                    |

7. You will then receive a pop up your timesheet has been saved and to print a copy of the timesheet for manager signature and approval. Click OK.

| Message | from webpage                                                                                                    | ſ |
|---------|----------------------------------------------------------------------------------------------------|---|
|         | Your timesheet has been saved. Please print a copy for further processing.<br>After printing the timesheet, please get approving manager's signature, and then fax it to the number indicated on the timesheet. |   |
|         | ОК                                                                                                    |   |

On Assignment

8. You will be brought to your submitted timesheet view. Follow the instructions in the Print a Copy of Your Time Sheet instructions. Sign and Fax your timesheet to the number listed on your timesheet.

|                                                                                       |                                                  |                                    |                                       |                                      | Branch                               |                                    |                               | 1003                        |   |
|---------------------------------------------------------------------------------------|--------------------------------------------------|------------------------------------|---------------------------------------|--------------------------------------|--------------------------------------|------------------------------------|-------------------------------|-----------------------------|---|
| Consultant:                                                                           | Kisa Mccormick                                   | :                                  |                                       |                                      | Consu                                | tant ID:                           | 1                             | 087260                      |   |
| Client                                                                                | ChemProtect                                      |                                    |                                       |                                      | Assign                               | ment ID:                           | 2                             | 553977                      |   |
| Pay Period:                                                                           | 08/15/2011                                       | 08/21/201                          | 1 🔹 🕨                                 |                                      | Timest                               | neet Status:                       | Su                            | bmitted                     |   |
| Time                                                                                  | Mon<br>08/15                                     | Tue<br>08/16                       | Wed<br>08/17                          | Thu<br>08/18                         | Fri<br>08/19                         | Sat<br>08/20                       | Sun<br>08/21                  | Total                       | 1 |
| In                                                                                    | 8:30AM                                           | 8:30AM                             | 8:30AM                                | 8:30AM                               | 8:30AM                               |                                    |                               |                             |   |
| Meal Out                                                                              | 12:00PM                                          | 12:00PM                            | 12:00PM                               | 12:00PM                              | 12:00PM                              |                                    |                               |                             | 1 |
| Meal In                                                                               | 12:30PM                                          | 12:30PM                            | 12:30PM                               | 12:30PM                              | 12:30PM                              |                                    |                               |                             |   |
| Out                                                                                   | 5:00PM                                           | 5:00PM                             | 5:00PM                                | 5:00PM                               | 5:00PM                               |                                    |                               |                             |   |
| Totals                                                                                | 8.00                                             | 8.00                               | 8.00                                  | 8.00                                 | 8.00                                 | 0.00                               | 0.00                          | 40.00                       |   |
| Client Representative signa<br>gnature certifies that the<br>onsultant has worked the | ture certifies that the<br>Client Representative | Client Represen<br>has reviewed th | tative is authori<br>is timesheet, th | zed by the clien<br>e time sheet has | t to approve this<br>s been properly | s Consultant Tin<br>and accurately | vesheet. In a<br>completed, a | -<br>ddition, the<br>nd the |   |
|                                                                                       |                                                  |                                    |                                       |                                      |                                      |                                    |                               |                             | _ |
| Fax To: 800-446-65<br>The original form an                                            |                                                  |                                    | -                                     | -                                    |                                      |                                    |                               | _                           |   |
| Fimesheet Notes                                                                       |                                                  |                                    |                                       |                                      |                                      |                                    |                               |                             |   |
| Added:                                                                                | E                                                | y:                                 |                                       |                                      |                                      |                                    |                               |                             |   |
|                                                                                       |                                                  |                                    |                                       |                                      |                                      |                                    |                               | *                           |   |
| Email As Attachmer                                                                    | nt                                               |                                    |                                       |                                      |                                      |                                    |                               |                             |   |
| Drint 1                                                                               |                                                  |                                    |                                       |                                      |                                      |                                    |                               |                             |   |
| Print                                                                                 |                                                  |                                    |                                       |                                      |                                      |                                    |                               |                             |   |

On Assignment

#### Section 7: Adjusting Your Hours

You are able to change hours you have entered as long as you have not submitted the timesheet for approval. If you need to adjust your time <u>after your hours have already been submitted and approved</u> please call Employee Services at (800) 995-7378 for assistance.

1. If you have Saved (Not Ready to Submit) your timesheet, you can choose this timecard from the Available Timesheets page.

| nday, August 29, 2011 5:39 PM PST.        |                      | Welcome John Elw |                  | Hone     | Sen out       |            |
|-------------------------------------------|----------------------|------------------|------------------|----------|---------------|------------|
| nu 🖬                                      | Available Timesheets |                  |                  |          |               |            |
| Ime Entry History<br>hange Email Address, | Title                | Period End       | Timesheet Status | Client   | Assignment ID | Start Date |
| assword                                   | Lab Technician       | 08/28/2011       | Saved            | ABC Labs | 2553991       | 08/01/2011 |
|                                           | Lab Technician       | 09/04/2011       | New              | ABC Labs | 2553991       | 08/01/2011 |
|                                           | Lab Technician       | 09/11/2011       | New              | ABC Labs | 2553991       | 08/01/2011 |
|                                           | Lab Technician       | 09/18/2011       | New              | ABC Labs | 2553991       | 08/01/2011 |

2. If you have Saved (not ready to submit) your timesheet and wish to change your times you can do so from the Time Entry page.

| John Elway                                                               |                                                                                                    |                                 |              |                             |               | <u>Time En</u>                             | try Instructio                | ns    |                                                               |                                                                                                    |
|--------------------------------------------------------------------------|----------------------------------------------------------------------------------------------------|---------------------------------|--------------|-----------------------------|---------------|--------------------------------------------|-------------------------------|-------|---------------------------------------------------------------|----------------------------------------------------------------------------------------------------|
| Client:<br>Title:<br>Period:<br>Time<br>In<br>Meal Out<br>Meal In<br>Out | ABC Labs<br>Lab Technicia<br>08/22/2011 -<br>08/22<br>[B:30AM]<br>[12:00PM]<br>[12:30PM]<br>[5:00PM] |                                 | Wed<br>08/24 | Thu<br>08/25                |               | al Method:<br>heet Status:<br>Sat<br>08/27 | Electronic<br>Saved Sun 08/28 | Total | Entry:<br>8<br>8:15<br>5P<br>17:30<br>5:30 PM<br>After enteri | Entry Formats<br>Equated To:<br>08:00 AM<br>08:15 AM<br>05:00 PM<br>05:30 PM<br>05:30 PM<br>05:30 PM |
|                                                                          | 8.00                                                                                                 |                                 | 0.00         | 0.00                        | 1st <b>•</b>  | 0.00                                       | 0.00                          | 8.00  |                                                               | fresh icon on the<br>to view updated                                                                 |
| Per Diem(s) w My Assignment i Save (not ready                            |                                                                                                    | automatically.<br>Iuing next we |              | lo Time To F<br>Completed a | and I have ac | lvised my rec<br>ave & Submi               |                               | al    |                                                               |                                                                                                    |

Note: Your timesheet status will reflect as Saved.

- 3. Simply, type over the existing times already displayed.
- 4. Click on the <sup>C</sup> button to verify daily and total hours were updated and are correct.

On Assignment

| John Elway      |                                          |               |              |              |               | Time En      | try Instruction | <u>15</u> |                   |                                                 |
|-----------------|------------------------------------------|---------------|--------------|--------------|---------------|--------------|-----------------|-----------|-------------------|-------------------------------------------------|
| Client:         | ABC Labs                                 |               |              |              |               |              |                 |           |                   |                                                 |
| Title:          | Lab Technicia                            | an            |              |              | Approva       | I Method:    | Electronic      |           |                   |                                                 |
| Period:         | 08/22/2011 -                             | 08/28/2011    |              |              | Times         | heet Status: | Saved           |           |                   |                                                 |
| Time            | Mon<br>08/22                             | Tue<br>08/23  | Wed<br>08/24 | Thu<br>08/25 | Fri<br>08/26  | Sat<br>08/27 | Sun<br>08/28    | Total     | Time En<br>Entry: | try Formats<br>Equated To:                      |
| In              | 8:30AM                                   | 8:30AM        | 8:30AM       | 8:30AM       | 8:30AM        |              |                 |           | 8                 | 08:00 AN                                        |
| Meal Out        | 12:00PM                                  | 12:00PM       | 12:00PM      |              | 12:00PM       |              |                 |           | 8:15<br>5P        | 08:15 AN                                        |
| Meal In         | 12:30PM                                  | 12:30PM       | 12:30PM      |              | 12:30PM       |              |                 |           | 5P<br>17:30       | 05:30 PM                                        |
| Out             | 5:00PM                                   | 5:00PM        | 5:00PM       | 4:30PM       | 5:00PM        |              |                 |           | 5:30 PM           | 05:30 PN                                        |
| Shift           | 1st 💌                                    | 1st 💌         | 1st 💌        | 1st 💌        | 1st 💌         | 1st 💌        | 1st 💌           |           |                   | time, you may<br>sh icon on the<br>view updated |
| Totals 🥠        | 8.00                                     | 8.00          | 8.00         | 8.00         | 8.00          | 0.00         | 0.00            | 40.00     | totals.           |                                                 |
|                 | s rounded to the r<br>ill be processed a |               | hour.        |              |               |              |                 |           |                   |                                                 |
|                 |                                          |               |              | lo Time To R | leport        |              |                 |           |                   |                                                 |
| My Assignment i | is: 💿 Contin                             | uing next wee | ek O         | Completed a  | and I have ad | vised my rec | ruiter          |           |                   |                                                 |
| Save (not read) | / to submit)                             |               |              |              | S             | ave & Submit | t For Approva   | il        |                   |                                                 |

#### 5. If you are not ready to submit your timesheet for approval then click on the

Save (not ready to submit) button.

On Assignment

#### Section 8: Adjust Rejected Timesheet

1. You will receive an e-mail notification if your hours submitted have been rejected.

| This is to notify you that your submitted timesheet for week ending 8/21/2011 has been rejected by Jennifer Jacbos at Abc Labs. The explanation provided for rejecting your timecard is as follows:         |
|----------------------------------------------------------------------------------------------------|
| Didn't you stay late on Tuesday?                                                                                                    |
| Please make the necessary changes to your timesheet and resubmit for approval.                                                                                                    |
| Click here to login to OTC                                                                                                    |
| As a reminder, our payroll processing schedule is as follows:                                                                                                    |
| • Friday 5 pm<br>• Monday 10 am<br>• Wednesday 10 am                                                                                                    |
| All reported time must be approved by your supervisor in order to be processed. All approvals received after the time reporting deadlines listed above will be processed in the next scheduled payroll run. |
| If you have any questions, please call Employee Services at (800) 995-7378 between the hours of 5 am and 5 pm Pacific Time M-F.                                                                             |
| Sincerely,                                                                                                    |
| On Assignment Payroll Department                                                                                                    |

- 2. Click on the blue hyperlink stating click here to login. You will be brought to the Time Entry Login page.
- 3. Login to the Time Entry & Timesheet Approver Site by entering your User ID and Password.

On Assignment

| User (D(Email):            | On Assignment Online Time Collection (OTC) System                                                                                                    |
|----------------------------|----------------------------------------------------------------------------------------------------|
| Password:                  | Welcome to the On Assignment Online Time Collection (OTC) system! We are excited to provide our OTC service an<br>are confident you will find it an efficient and convenient way for consultants to report and clients to review and approve<br>hours worked. |
|                            | To begin, please login to OTC by entering your User ID and Password, and clicking "Sign In".                                                                                                    |
| Sign In                    | If you have any questions, please contact us at one of the following numbers:                                                                                                    |
|                            | Employee Services at (800) 995-7378<br>Client Services at (800) 275-1939                                                                                                    |
| Eoroot User ID or Password |                                                                                                    |
| Tutorial for Consultants   |                                                                                                    |
| Tutorial for Clients       |                                                                                                    |

4. At the Available Timesheet screen you will notice the Timesheet Status will reflect Rejected. Click on the Available Timesheet Title hyperlink.

| er Time                               | Available Timesheets |            |                  |          |               |            |
|---------------------------------------|----------------------|------------|------------------|----------|---------------|------------|
| e Entry History<br>inge Email Address | Title                | Period End | Timesheet Status | Client   | Assignment ID | Start Date |
| sword                                 | Lab Technician       | 08/21/2011 | Rejected         | ABC Labs | 2553991       | 08/01/2011 |
|                                       | Lab Technician       | 08/28/2011 | Saved            | ABC Labs | 2553991       | 08/01/2011 |
|                                       | Lab Technician       | 09/04/2011 | New              | ABC Labs | 2553991       | 08/01/2011 |
|                                       | Lab Technician       | 09/11/2011 | New              | ABC Labs | 2553991       | 08/01/2011 |
|                                       | Lab Technician       | 09/18/2011 | New              | ABC Labs | 2553991       | 08/01/2011 |

5. You will be brought to the expanded timesheet view. the notes section defaults to expanded so you may review the data entered by your timesheet approver.

On Assignment

| John Elway        |                                            |               |              |              |               | Time En      | try Instructio | <u>15</u> |                                                               |
|-------------------|--------------------------------------------|---------------|--------------|--------------|---------------|--------------|----------------|-----------|---------------------------------------------------------------|
| Client:           | ABC Labs                                   |               |              |              |               |              |                |           |                                                               |
| Title:            | Lab Technicia                              | an            |              |              | Approva       | I Method:    | Electronic     |           |                                                               |
| Period:           | 08/15/2011 -                               | 08/21/2011    |              |              | Times         | heet Status: | Rejected       |           |                                                               |
| Time              | Mon<br>08/15                               | Tue<br>08/16  | Wed<br>08/17 | Thu<br>08/18 | Fri<br>08/19  | Sat<br>08/20 | Sun<br>08/21   | Total     | Time Entry Formats<br>Entry: Equated To:                      |
| In                | 8:30AM                                     | 8:30AM        | 8:30AM       | 8:30AM       | 8:30AM        |              |                |           | 8 08:00 AM                                                    |
| Meal Out          | 12:00PM                                    | 12:00PM       |              | 12:00PM      | 12:00PM       |              |                |           | 8:15 08:15 AM<br>5P 05:00 PM                                  |
| Meal In           | 12:30PM                                    | 12:30PM       |              | 12:30PM      | 12:30PM       |              |                |           | 17:30 05:30 PM                                                |
| Out               | 5:00PM                                     | 5:00PM        | 4:30PM       | 5:00PM       | 5:00PM        |              |                |           | 5:30 PM 05:30 PM                                              |
| Shift             | 1st 💌                                      | 1st 💌         | 1st 💌        | 1st 🔻        | 1st 💌         | 1st 💌        | 1st 🔻          |           | After entering time, you may<br>click the refresh icon on the |
| Sinc              | 131                                        | 131           |              | 131          | 131           |              |                |           | totals line to view updated totals.                           |
| Totals 🥠          | 8.00                                       | 8.00          | 8.00         | 8.00         | 8.00          | 0.00         | 0.00           | 40.00     |                                                               |
|                   | is rounded to the r<br>will be processed a |               | hour.        |              |               |              |                |           |                                                               |
|                   |                                            |               |              | lo Time To R | eport         |              |                |           |                                                               |
| My Assignment     | t is: 💿 Contin                             | uing next wee | ek O         | Completed a  | and I have ad | vised my rec | ruiter         |           |                                                               |
| Save (not read    | dy to submit)                              |               |              |              | S             | ave & Submit | t For Approva  | al        |                                                               |
| Add A Note        |                                            |               |              |              |               |              |                |           |                                                               |
| 🗁 Timesheet N     | Notes                                      |               |              |              |               |              |                |           |                                                               |
| Added: 08/29/     |                                            | By: Jenni     | fer Jacbos   |              |               |              |                | -         |                                                               |
| Didn't you stay l | late on Tuesday?                           | ?             |              |              |               |              | 2              |           |                                                               |
|                   |                                            |               |              |              |               |              |                |           |                                                               |

6. Adjust your hours by simply typing over the already displayed daily in and out times. When completed refresh the hours by clicking on the 🗘 to display your current total weekly hours.

On Assignment

| John Elway     |                                            |               |              |              |               | Time En      | try Instruction | <u>15</u> |
|----------------|--------------------------------------------|---------------|--------------|--------------|---------------|--------------|-----------------|-----------|
| Client:        | ABC Labs                                   |               |              |              |               |              |                 |           |
| Title:         | Lab Technicia                              | n             |              |              | Approva       | I Method:    | Electronic      |           |
| Period:        | 08/15/2011 -                               | 08/21/2011    |              |              | Times         | heet Status: | Rejected        |           |
| Time           | Mon<br>08/15                               | Tue<br>08/16  | Wed<br>08/17 | Thu<br>08/18 | Fri<br>08/19  | Sat<br>08/20 | Sun<br>08/21    | Total     |
| In             | 8:30AM                                     | 8:30AM        | 8:30AM       | 8:30AM       | 8:30AM        |              |                 |           |
| Meal Out       | 12:00PM                                    | 12:00PM       |              | 12:00PM      | 12:00PM       |              |                 |           |
| Meal In        | 12:30PM                                    | 12:30PM       |              | 12:30PM      | 12:30PM       |              |                 |           |
| Out            | 5:00PM                                     | 6:00PM        | 4:30PM       | 5:00PM       | 5:00PM        |              |                 |           |
| Shift          | 1st 💌                                      | 1st 💌         | 1st 💌        | 1st 💌        | 1st 💌         | 1st 💌        | 1st 💌           |           |
| Totals 🖕       | 8.00                                       | 9.00          | 8.00         | 8.00         | 8.00          | 0.00         | 0.00            | 41.00     |
|                | is rounded to the n<br>vill be processed a |               | hour.        |              |               |              |                 |           |
|                |                                            |               |              |              |               |              |                 |           |
|                |                                            |               | -            | lo Time To R | -             |              |                 |           |
| My Assignment  | is: 💿 Contin                               | uing next wee | ek O         | Completed a  | and I have ad | vised my rec | ruiter          |           |
| Save (not read | y to submit)                               |               |              |              | S             | ave & Submit | t For Approva   | I         |

7. Add notes in response to your adjustments by clicking on the Add A Note hyperlink above the Timesheet Notes section. Type your response in the free form text dialogue box.

On Assignment

| Save (not ready to submit)         |                     | Save & Submit For Approval |
|------------------------------------|---------------------|----------------------------|
| Add A Note                         |                     |                            |
| 🖨 Timesheet Notes                  |                     |                            |
| Added: 08/29/11 5:45PM             | By:                 |                            |
| Yes, I forgot. Thanks for the rer  | ninder.             | <u> </u>                   |
|                                    |                     | -                          |
| Added: 08/29/11 5:45PM             | By: Jennifer Jacbos |                            |
| Didn't you stay late on Tuesday    | ?                   | <u></u>                    |
|                                    |                     | ~                          |
| Added: 08/29/11 4:09PM             | By: John Elway      |                            |
| I had to leave early for a dentist | appointment.        | A                          |
|                                    |                     | -                          |
|                                    |                     | ×                          |

8. Click on the Save & Submit For Approval

button to submit the timesheet for approval.

9. Verify and Certify your hours by clicking on the Yes button.

| Submittal Confirmaton:                                                                                                    |
|----------------------------------------------------------------------------------------------------|
| I hereby certify that the hours I have entered into this system represent hours actually worked by me. I further certify that:                                                                                      |
| <ol> <li>1) I have read and understand the contract entered into by me and Lab Support, a division of On Assignment.</li> <li>2) The hours worked by me were performed in accordance with said contract.</li> </ol> |
| Please note that once a timesheet is submitted, it will no longer be available for editing.                                                                                                    |
| Do you want to submit the timesheet?<br>Yes No                                                                                                    |

10. You will then receive a pop up confirming your timesheet has been submitted for approval and an email has been sent to your manager for approval. Click OK.

| Message | from webpage                                                                                                    |
|---------|----------------------------------------------------------------------------------------------------|
| ⚠       | Timesheet has been submitted.<br>An email has been sent to the designated manager requesting electronic approval. Please print a copy for your own records. |
|         | ок                                                                                                    |

11. You are then brought to your submitted timesheet view.

On Assignment

|                                                                                                    |              |              |             |              | Branch       | 10           |              | 1006     |
|----------------------------------------------------------------------------------------------------|--------------|--------------|-------------|--------------|--------------|--------------|--------------|----------|
| Consultant: Joh                                                                                                    | nn Elway     |              |             |              | Consu        | iltant ID:   | 1            | 107762   |
| Client: ABC                                                                                                    | C Labs       |              |             |              | Assign       | ment ID:     | 2            | 553991   |
| Pay Period: 08/15/2011 - 08/21/2011 () Timesheet Status: Sul                                                                                                    |              |              |             |              |              |              |              |          |
| Time                                                                                                    | Mon<br>08/15 | Tue<br>08/16 | Wed 08/17   | Thu<br>08/18 | Fri<br>08/19 | Sat<br>08/20 | Sun<br>08/21 | Total    |
| In                                                                                                    | 8:30AM       | 8:30AM       | 8:30AM      | 8:30AM       | 8:30AM       |              |              |          |
| Meal Out                                                                                                    | 12:00PM      | 12:00PM      |             | 12:00PM      | 12:00PM      |              |              |          |
| Meal In                                                                                                    | 12:30PM      | 12:30PM      |             | 12:30PM      | 12:30PM      |              |              |          |
| Out                                                                                                    | 5:00PM       | 6:00PM       | 4:30PM      | 5:00PM       | 5:00PM       |              |              |          |
| Shift<br>Totals                                                                                                    | 1st<br>8.00  | 1st<br>9.00  | 1st<br>8.00 | 1st<br>8.00  | 1st<br>8.00  | 1st<br>0.00  | 1st<br>0.00  | 41.00    |
| My assignment is continuing next week. Consultant Signature: Electronic certification given by John Elway on 8/29/2011. Consultant's signature certifies that this form is a true and accurate summary of all hours worked, reflecting Consultant's own record of each day's starting time, ending time and meal break(s). Client Representative Name: Timesheet has been routed to the designated approver. Client Representative Signature: Timesheet is pending electronic approval. Client Representative signature certifies that the Client Representative is authorized by the client to approve this Consultant Timesheet. In addition, the signature certifies that the Client Representative has reviewed this timesheet, the time sheet has been properly and accurately completed, and the Consultant has worked the hours reported. |              |              |             |              |              |              |              |          |
| Timesheet Notes                                                                                                    |              |              |             |              |              |              |              |          |
| Added: 08/29/11 5:51PM By: John Elway                                                                                                    |              |              |             |              |              |              |              |          |
| Yes, I forgot. Thanks fo                                                                                                    | or the remin | der.         |             |              |              |              |              | ^        |
|                                                                                                    |              |              |             |              |              |              |              | -1       |
| Added: 08/29/11 5:45PM By; Jennifer Jacbos                                                                                                    |              |              |             |              |              |              |              |          |
| Didn't you stay late on 1                                                                                                    |              | j. Seminer   | 546505      |              |              |              |              | <b>~</b> |
|                                                                                                    |              |              |             |              |              |              |              |          |
|                                                                                                    |              |              |             |              |              |              |              |          |
| Added: 08/29/11 4:09PM By: John Elway                                                                                                    |              |              |             |              |              |              |              |          |
| I had to leave early for a                                                                                                    |              |              |             |              |              |              | ]            | <u>^</u> |
|                                                                                                    |              |              |             |              |              |              |              |          |
|                                                                                                    |              |              |             |              |              |              |              | ¥.       |
| Email As Attachment                                                                                                    |              |              |             |              |              |              |              |          |

Note: your submitted timesheet has changed to Submitted.

12. Here you are also given the option to Print or Email your timesheet. (See instructions in Section 12 on Printing a Copy of Your Timesheet or Emailing Your Timesheet.)

On Assignment

13. You will receive an e-mail confirmation notifying you that your timesheet has been submitted for approval.

Dear Tim Tebow,

This is to notify you that you have the following timecard(s) waiting for approval:

John Elway at ABC Labs for week ending 8/21/2011

<u>Click here to login to OTC.</u> For detailed instructions on using the OTC system, click on the Tutorial link on the login page.

As a reminder, our payroll processing schedule is as follows:

- Friday 5 pm
- Monday 10 am
- Wednesday 10 am

All approvals received after the time reporting deadlines listed above will be processed in the next scheduled payroll run.

If you have any questions, please call Client Services at (800) 275-1939 between the hours of 5 am and 5 pm Pacific Time M-F, and a Customer Service Specialist will be happy to assist you.

Sincerely,

On Assignment Payroll Department

On Assignment

## Section 9: Email a Copy of your Timesheet

1. Here you see a printable view of the timesheet. Scroll to the bottom and click on the Email As Attachment button.

| Branch:       1006         Consultant:       John Elway       Consultant ID:       1107762         Client:       ABC Labs       Assignment ID:       2553991         Pay Period:       08/15/2011 - 08/21/2011       Imasheet Status:       Submitted         Time       08/15       08/17       08/18       08/19       08/20       08/21       Total         Time       08/15       08/16       08/17       08/18       08/19       08/20       08/21       Total         Time       08/15       08/16       08/17       08/18       08/19       08/20       08/21       Total         Meal Out       12:00PM       12:00PM       12:00PM       12:00PM       0       0       0       0       0       0       0       0       0       0       0       0       0       0       0       0       0       0       0       0       0       0       0       0       0       0       0       0       0       0       0       0       0       0       0       0       0       0       0       0       0       0       0       0       0       0       0       0       0       0       0                                                                                                    |                          |                                                                      |                                    |                                    |                                      |                                     |                                    |                               |                          |  |
|----------------------------------------------------------------------------------------------------|--------------------------|----------------------------------------------------------------------|------------------------------------|------------------------------------|--------------------------------------|-------------------------------------|------------------------------------|-------------------------------|--------------------------|--|
| Client       ABC Labs       Assignment ID: 255391         Pay Period:       08/15/2011       08/15       08/17       Timesheet Status:       Submitted         Imme       08/15       08/17       08/17       08/18       08/19       08/21       Total         Imme       08/15       08/16       08/17       08/18       08/19       08/21       Total         Imme       08/15       08/16       08/17       08/18       08/19       08/21       Total         Imme       08/15       08/16       08/17       08/18       08/19       08/21       Total         Imme       08/15       08/16       08/17       08/18       08/19       08/21       Total         Imme       12:00PM       12:00PM       12:00PM       12:00PM       10       00/01       00/01       00/01       00/01       00/01       00/01       00/01       00/01       00/01       00/01       00/01       00/01       00/01       00/01       00/01       00/01       00/01       00/01       00/01       00/01       00/01       00/01       00/01       00/01       00/01       00/01       00/01       00/01       00/01       00/01       00/01       00/01       00/01 <td></td> <td></td> <td></td> <td></td> <td></td> <td>Branch</td> <td>1:</td> <td></td> <td>1006</td>                                                                                                    |                          |                                                                      |                                    |                                    |                                      | Branch                              | 1:                                 |                               | 1006                     |  |
| Pay Period:       08/15/2011 - 08/21/2011       Image: The sheet Status:       Submitted         Image: 08/15/2011 - 08/12/2011       Image: 08/15/2011 - 08/12/2011       Image: 08/15/2011 - 08/12/2011       Image: 08/15/2011 - 08/21/2011         Image: 08/15/2011 - 08/15/2011 - 08/15/2011       O8/16       08/17       O8/18       08/17       O8/18       O8/17       O8/18       O8/17       Total         Image: 08/15/2011 - 12/200PM       12/200PM       12/200PM       12/200PM       12/200PM       12/200PM       10/200PM         Meal In       12/200PM       12/200PM       12/200PM       12/200PM       12/200PM       10/200PM         Out       5/00PM       6/00PM       4/30PM       5/00PM       5/00PM       0/00       0/00       4/100         Shift       1st       1st       1st       1st       1st       1st       1st         Consultant Signature:       Electronic certification given by John Elway on 8/28/2011.       Consultant's signature certifies that the Oler Algoresentative signature certifies that the Oler Algoresentative signature certifies that the Oler Algoresentative signature certifies that the Oler Algoresentative signature certifies that the Oler Algoresentative signature certifies that the Oler Algoresentative signature certifies that the Oler Algoresentative signature certifies that the Oler Algoresentative signature certifies that the Oler Algoresentative sisplate certifies that the Oler Algoresentati                                                                                                    | Consultant:              | John Elway                                                           |                                    |                                    |                                      | Consu                               | Itant ID:                          | 11                            | 107762                   |  |
| Image       Mon       Tue       Tue       Fri       Sat       Sun         Im       0.30AM       0.30AM       0.30AM       8.30AM       8.30AM       8.30AM         Meal Out       12:00PM       12:00PM       12:00PM       12:00PM       12:00PM         Out       5:00PM       6:00PM       12:30PM       12:30PM       10:00PM         Shift       1st       1st       1st       1st       1st       1st         Totals       8:00       9:00       8:00       8:00       0:00       0:00         My assignment is continuing next week.       Consultant Signature:       Electronic centification given by John Elway on 8:28:2011.       Consultant Signature:       Thesheet has been routed to the designated approver.         Client Representative signature certifies that this form is a true and accurate summary of all hours worked, reflecting Consultant's own record of each approver.         Client Representative Signature:       Thesheet has been routed to the designated approver.         Client Representative signature certifies that the Client Representative is authorized by the client to approve this Consultant Thesheet. In addition, the Spatial accurate has theme the state of the spatial accurate the spatial accurate has been proved.         Client Representative signature:       Thesheet has been routed to the designated approver.         Client Representative sin                                                                                                    | Client                   | Client: ABC Labs Assignment ID: 2553991                              |                                    |                                    |                                      |                                     |                                    |                               |                          |  |
| Time       08/15       08/16       08/17       08/17       08/18       08/19       08/20       08/21       Total         In       8:30AM       8:30AM <td>Pay Period:</td> <td colspan="9">Pay Period: 08/15/2011 - 08/21/2011</td>                                                                                                    | Pay Period:              | Pay Period: 08/15/2011 - 08/21/2011                                  |                                    |                                    |                                      |                                     |                                    |                               |                          |  |
| Time       08/15       08/16       08/17       08/17       08/18       08/19       08/20       08/21       Total         In       8:30AM       8:30AM <td></td> <td></td> <td>-</td> <td></td> <td></td> <td></td> <td></td> <td></td> <td></td>                                                                                                    |                          |                                                                      | -                                  |                                    |                                      |                                     |                                    |                               |                          |  |
| Meal Out       12:00PM       12:00PM       12:00PM         Meal In       12:30PM       12:30PM       12:30PM         Out       5:00PM       6:00PM       4:30PM       5:00PM         Shift       1st       1st       1st       1st       1st         Totals       8:00       9:00       8:00       8:00       0:00       0:00         My assignment is continuing next week.         Consultant Signature:       Electronic certification given by John Elway on 8/28/2011.         Consultant Signature:       Electronic certification given by John Elway on 8/28/2011.         Client Representative Name:       Treatment decounte summary of all hours worked, reflecting Consultant's own record of each division and meal break().         Client Representative Signature:       Treatment decounte summary of all hours worked, reflecting Consultant's own record of each division and accurate summary of all hours worked, reflecting Consultant's own record of each division and accurate summary of all hours worked, reflecting Consultant's own record of each division and accurate summary of all hours worked, reflecting Consultant's summary of all accurate summary of all hours worked, reflecting Consultant's own record of each division and accurate summary of all hours worked mean decurate summary of all hours worked, reflecting Consultant's own record of each division and the hours reported.         Client Representative Signature certifies that the Client Representative is authorized by the client to summary and accurate's completed, and                  | Time                     |                                                                      |                                    |                                    |                                      |                                     |                                    |                               | Total                    |  |
| Image: New York         Image: New York         Image: New York           Shift         1st         1st                                                                                                    | In                       | 8:30AM                                                               | 8:30AM                             | 8:30AM                             | 8:30AM                               | 8:30AM                              |                                    |                               |                          |  |
| Out       5:00PM       6:00PM       4:30PM       5:00PM       5:00PM         Shift       1st       1st       1st       1st       1st       1st         Totals       8:00       9:00       8:00       8:00       0:00       0:00       41:00         My assignment is continuing next week.       Consultant Signature:       Electronic certification given by John Elway on 8/29/2011.         Consultant's signature certifies that this form is a true and accurate summary of all hours worked, reflecting Consultant's own record of each cary's staring fam, ending time and mail break(s).         Client Representative Signature:       Treached has been routed to the designated approver.         Client Representative Signature:       Treached has been routed to the designated approver.         Client Representative Signature certifies that the Client Representative is authorized by the client to approve this Consultant Timesheet. In addition, the generative signature certifies that the Client Representative is authorized by the client to approve this Consultant Timesheet. In addition, the generative signature certifies that the Client Representative is authorized by the client to approve this Consultant Timesheet. In addition, the generative signature certifies that the Client Representative is authorized by the client to approve this Consultant Timesheet. In addition, the generative consultant has worked the hours reported.         Itemesheet Notes       Meded: 08/29/11 5:45PM       By: John Elway       Implement       Implement         Ad | Meal Out                 | 12:00PM                                                              | 12:00PM                            |                                    | 12:00PM                              | 12:00PM                             |                                    |                               |                          |  |
| Shift       1 st       1 st                                                                                                    | Meal In                  | 12:30PM                                                              | 12:30PM                            |                                    | 12:30PM                              | 12:30PM                             |                                    |                               |                          |  |
| Totals       8.00       9.00       8.00       8.00       8.00       0.00       0.00       41.00         My assignment is continuing next week.         Consultant Signature:       Electronic certification given by John Elway on 829/2011.         Consultant's signature certifies that this form is a true and accurate summary of all hours worked, reflecting Consultant's own record of each cardy's starting time, enciring time and meal break(t).         Client Representative Signature:       Timesheef has been routed to the designated approver.         Client Representative Signature certifies that the Olen Representative is authorized by the client to approve this Consultant Timesheef. In addition the group of the Olen to approve this Consultant Timesheef. In addition the Genz Representative has been properly and accurately completed, and the Consultant has worked the hours reported.         Fineshoot Notes                                                                                                    | Out                      | 5:00PM                                                               | 6:00PM                             | 4:30PM                             | 5:00PM                               | 5:00PM                              |                                    |                               |                          |  |
| Totals       8.00       9.00       8.00       8.00       8.00       0.00       0.00       41.00         My assignment is continuing next week.         Consultant Signature:       Electronic certification given by John Elway on 829/2011.         Consultant's signature certifies that this from is a true and accurate summary of all hours worked, reflecting Consultant's own record of each car's starting time, ensing time and meal break(s).         Client Representative Signature:       Timesheet has been routed to the designated approver.         Client Representative Signature certifies that the Client Representative is authorized by the client to approve this Consultant Timesheet. In addition, the generative has been properly and accurately completed, and the Consultant has worked the hours reported.         Finesheet Notes                                                                                                    | Shift                    | 1ct                                                                  | 1ct                                | 1ct                                | 1ct                                  | 1ct                                 | 1ct                                | 1et                           |                          |  |
| Consultant Signature: Electronic certification given by John Elway on 8/28/2011. Consultant's signature certifies that this form is a true and accurate summary of all hours worked, reflecting Consultant's own record of each ally's stanting time, ending the ending the state that been routed to the designated approver. Client Representative Signature: Truesheet has been routed to the designated approver. Client Representative Signature: Truesheet has been routed by the client to approve this Consultant Truesheet. In addition, the approxime certifies that the Client Representative is authorized by the client to approve this Consultant Truesheet. In addition, the approxime certifies that the Client Representative is authorized by the client to approve this Consultant Truesheet. In addition, the approxime certifies that the Client Representative is authorized by the client to approve this Consultant Truesheet. In addition, the approxime certifies that the New Reviewed this truesheet, the time sheet has been property and accurately completed, and the Consultant has morked the hours reported.                                                                                                    |                          |                                                                      |                                    |                                    |                                      |                                     |                                    |                               | 41.00                    |  |
| Added: 08/29/11 5:51PM By: John Elway Yes, I forgot. Thanks for the reminder. Added: 08/29/11 5:45PM By: Jennifer Jacbos Didn't you stay late on Tuesday? Added: 08/29/11 4:09PM By: John Elway I had to leave early for a dentist appointment. Email As Attachment                                                                                                    |                          | ure certifies that the<br>the Clent Represent<br>the hours reported. | e Olient Reprez<br>ative has revie | sentative is aut<br>wed this times | horized by the i<br>heet, the time s | client to approv<br>heet has been ( | e this Consulta<br>properly and ac | nt Timesheet<br>courately con | In addition, plefed, and |  |
| Added: 08/29/11 5:45PM By: Jennifer Jacbos Didn't you stay late on Tuesday?  Added: 08/29/11 4:09PM By: John Elway I had to leave early for a dentist appointment.  Email As Attachment                                                                                                    | Added: 08/29/11 5:5      |                                                                      |                                    | у                                  |                                      |                                     |                                    | _                             |                          |  |
| Didn't you stay late on Tuesday?                                                                                                    | Yes, I forgot. Thanks    | for the reminde                                                      | r.                                 |                                    |                                      |                                     |                                    | ~                             |                          |  |
| Didn't you stay late on Tuesday?                                                                                                    |                          |                                                                      |                                    |                                    |                                      |                                     |                                    | w.                            |                          |  |
| Added: 08/29/11 4:09PM By: John Elway I had to leave early for a dentist appointment.  Email As Attachment                                                                                                    | Added: 08/29/11 5:4      | 5PM By:                                                              | Jennifer Ja                        | cbos                               |                                      |                                     |                                    |                               |                          |  |
| I had to leave early for a dentist appointment.                                                                                                    |                          |                                                                      |                                    |                                    |                                      |                                     |                                    |                               |                          |  |
| I had to leave early for a dentist appointment.                                                                                                    | -                        |                                                                      |                                    |                                    |                                      |                                     |                                    |                               |                          |  |
| I had to leave early for a dentist appointment.                                                                                                    |                          |                                                                      |                                    |                                    |                                      |                                     |                                    |                               |                          |  |
| Email As Attachment                                                                                                    |                          |                                                                      |                                    | у                                  |                                      |                                     |                                    |                               |                          |  |
|                                                                                                    | in the to reare early to | . o oemat appo                                                       | and the first of the               |                                    |                                      |                                     |                                    | _                             |                          |  |
|                                                                                                    |                          |                                                                      |                                    |                                    |                                      |                                     |                                    | ¥                             |                          |  |
|                                                                                                    |                          |                                                                      |                                    |                                    |                                      |                                     |                                    |                               |                          |  |

2. An Email Information box will appear with your email address populated in the CC text box.

On Assignment

| Email As Attachment | Email Information                                     |
|---------------------|-------------------------------------------------------|
| Print               | To  <br>CC john.elway@mail.com;<br>Subject:  <br>Send |

3. Enter a valid To address, Subject and Message in their respective fields. When you are done click on the SEND button.

| Email As Attachment | Email Information             |
|---------------------|-------------------------------|
| Print               | To Jennifer.Jacobs@mail.com   |
|                     | CC john.elway@mail.com;       |
|                     | Subject: Updated Timesheet    |
|                     | Copy of my updated timesheet. |
|                     | John Elway.                   |
|                     | Send                          |
|                     |                               |

4. A pop up will appear to indicate your request is being processed. Please allow 1 to 5 minutes for the receipt of the email.

| Message | from webpage                                                                    |
|---------|---------------------------------------------------------------------------------|
|         | Your request to email this timesheet has been received and is being processed.  |
|         | It may take 1 to 5 minutes for the requested recipient(s) to receive the email. |
|         |                                                                                 |

On Assignment

#### Section 10: How to Indicate Per Diem Payment

1. If you are receiving compensation on a per diem basis, you do not need to enter any values in the OTC system. Your per diem will be processed automatically, as per the timesheet instructions.

| John Elway                                               | Time Entry Instructions                                       |              |              |              |              |                            |                     |       |                                                                                                    |
|----------------------------------------------------------|---------------------------------------------------------------|--------------|--------------|--------------|--------------|----------------------------|---------------------|-------|----------------------------------------------------------------------------------------------------|
| Client:<br>Title:<br>Period:                             | ABC Labs<br>Lab Technici<br>08/22/2011 -                      |              |              |              |              | al Method:<br>neet Status: | Electronic<br>Saved |       |                                                                                                    |
| <b>Time</b><br>In<br>Meal Out<br>Meal In<br>Out<br>Shift | Mon<br>08/22<br>8:30AM<br>12:00PM<br>12:30PM<br>5:00PM<br>1st | Tue<br>08/23 | Wed<br>08/24 | Thu<br>08/25 | Fri<br>08/26 | Sat<br>08/27               | Sun<br>08/28        | Total | Time Entry FormatsEntry:Equated To:808:00 AM8:1508:15 AM5P05:00 PM17:3005:30 PM5:30 PM05:30 PMAfter entering time, you may<br>click the refresh icon on the<br>totals line to view updated |
| Totals 🍫                                                 | 8.00                                                          | 0.00         | 0.00         | 0.00         | 0.00         | 0.00                       | 0.00                | 8.00  | totals.                                                                                                    |
|                                                          | is rounded to the<br>vill be processed                        |              |              | -            |              |                            |                     |       |                                                                                                    |

- Time entered is rounded to the nearest quarter hour.
- Per Diem(s) will be processed automatically.

On Assignment

### Section 11: How to Notify your Payroll Department of Your Last Week of Work

| Client:                                                                                               | Test Compar   | ny Thursday   |              |              |                             |              |              |       |  |
|----------------------------------------------------------------------------------------------------|---------------|---------------|--------------|--------------|-----------------------------|--------------|--------------|-------|--|
| Title:                                                                                                | Microbiologis | st            |              |              | Approval Method: Electronic |              |              |       |  |
| Period:                                                                                               | 08/22/2011 -  | 08/28/2011    | ◀ ▶          |              | Timesh                      | eet Status:  | Saved        |       |  |
| Time                                                                                                  | Mon<br>08/22  | Tue<br>08/23  | Wed<br>08/24 | Thu<br>08/25 | Fri<br>08/26                | Sat<br>08/27 | Sun<br>08/28 | Total |  |
| In                                                                                                    | 9:00AM        | 9:00AM        | 9:00AM       | 9:00AM       | 9:00AM                      |              |              |       |  |
| Meal Out                                                                                              |               | 12:00PM       |              | 12:00PM      | 12:00PM                     |              |              |       |  |
| Meal In                                                                                               |               | 1:00PM        |              | 1:00PM       | 1:00PM                      |              |              |       |  |
| Out                                                                                                   | 5:00PM        | 5:00PM        | 5:00PM       | 5:00PM       | 5:00PM                      |              |              |       |  |
| Shift                                                                                                 | 1st 💌         | 1st 💌         | 1st 💌        | 1st 💌        | 1st 💌                       | 1st 💌        | 1st 💌        |       |  |
| Hours Worked                                                                                          | 8.00          | 7.00          | 8.00         | 7.00         | 7.00                        | 0.00         | 0.00         | 37.00 |  |
| Missed Meal                                                                                           | 1.00          | 0.00          | 1.00         | 0.00         | 0.00                        | 0.00         | 0.00         | 2.00  |  |
| Fotals 🍫                                                                                              | 9.00          | 7.00          | 9.00         | 7.00         | 7.00                        | 0.00         | 0.00         | 39.00 |  |
| Time entered is rounded to the nearest quarter hour.     Per Diem(s) will be processed automatically. |               |               |              |              |                             |              |              |       |  |
|                                                                                                    |               |               |              | lo Time To F | Report                      |              |              |       |  |
| My Assignment                                                                                         | is: O Contir  | nuing next we | ek 💿         | Completed    | and I have a                | dvised my re | cruiter      |       |  |
| Save (not read)                                                                                       | (to submit)   |               |              |              | 00                          | vo 8 Submit  | For Approva  |       |  |

1. From the Timesheet page, check the radio dial that states: <u>My Assignment is: Completed and I have</u> <u>advised my Recruiter</u> after you have entered the hours completed for the week.

2. Once your hours have been entered and the box indicating your assignment is complete has been checked click on the Save & Submit For Approval button.

On Assignment

3. Verify and certify your hours by clicking on the Yes button.

| Friday, April 1, 2011 8:40 AM PST.                                                          | Welcome Mark Thurlow                                                                                                    |
|---------------------------------------------------------------------------------------------|----------------------------------------------------------------------------------------------------|
| Mensu  - Enter Time - Time Enter Time - Time Enter History - Change Email Address. Passnard | Submittal Confirmaton:<br>I hereby certify that the hours I have entered into this system represent hours actually worked by me. I further certify that:<br>1) I have read and understand the contract entered into by me and Lab Support, a division of On Assignment.<br>2) The hours worked by me were performed in accordance with said contract.<br>Please note that once a timesheet is submitted, it will no longer be available for editing.<br>Do you want to submit the timesheet?<br>Yes No |

4. You will then receive a pop up confirming your timesheet has been submitted for approval and an email has been sent to your manager for approval. Click OK.

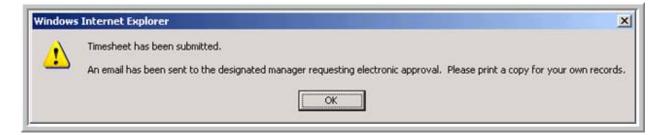

5. Your page will refresh and your Timesheet Status will change to Submitted.

On Assignment

## Section 12: Report Zero Hours Worked

| Roger Feder                                                                                                   | rer                                            |             |       |              |         | <u>Time Er</u> | ntry Instructi | ons   |               |                                      |
|----------------------------------------------------------------------------------------------------|------------------------------------------------|-------------|-------|--------------|---------|----------------|----------------|-------|---------------|--------------------------------------|
| Client:                                                                                                    | Test Compa                                     | ny Thursday |       |              |         |                |                |       |               |                                      |
| Title:                                                                                                    | Microbiologi                                   | st          |       |              | Approva | al Method:     | Electronic     |       |               |                                      |
| Period:                                                                                                    | 08/29/2011 - 09/04/2011  Timesheet Status: New |             |       |              |         |                |                |       |               |                                      |
|                                                                                                    | Mon                                            | Tue         | Wed   | Thu          | Fri     | Sat            | Sun            |       | Time E        | ntry Formats                         |
| Time                                                                                                    | 08/29                                          | 08/30       | 08/31 | 09/01        | 09/02   | 09/03          | 09/04          | Total | Entry:        | Equated To:                          |
| In                                                                                                    |                                                |             |       |              |         |                |                |       | 8             | 08:00 AM                             |
|                                                                                                    |                                                |             |       |              |         |                |                |       | 8:15          | 08:15 AM                             |
| Meal Out                                                                                                    |                                                |             |       |              |         |                |                |       | 5P            | 05:00 PM                             |
| Meal In                                                                                                    |                                                |             |       |              |         |                |                |       | 17:30         | 05:30 PM                             |
| 0.1                                                                                                    |                                                |             |       |              |         |                |                |       | 5:30 PM       | 05:30 PM                             |
| Out                                                                                                    |                                                |             |       |              |         |                |                |       | After enterin | ng time, you may<br>resh icon on the |
| Shift                                                                                                    | 1st 💌                                          | 1st 💌       | 1st 💌 | 1st 💌        | 1st 💌   | 1st 💌          | 1st 💌          |       |               | view updated                         |
| Hours Worked                                                                                                  | 0.00                                           | 0.00        | 0.00  | 0.00         | 0.00    | 0.00           | 0.00           | 0.00  |               |                                      |
| Missed Meal                                                                                                   | 0.00                                           | 0.00        | 0.00  | 0.00         | 0.00    | 0.00           | 0.00           | 0.00  |               |                                      |
| Totals 🥠                                                                                                    | 0.00                                           | 0.00        | 0.00  | 0.00         | 0.00    | 0.00           | 0.00           | 0.00  |               |                                      |
| <ul> <li>Time entered i</li> <li>Per Diem(s) w</li> </ul>                                                     | s rounded to the<br>ill be processed           |             |       |              |         |                |                |       |               |                                      |
|                                                                                                    |                                                |             |       | No Time To F | Report  |                |                |       |               |                                      |
| My Assignment is: <ul> <li>Continuing next week</li> <li>Completed and I have advised my recruiter</li> </ul> |                                                |             |       |              |         |                |                |       |               |                                      |
| Save (not ready to submit) Save & Submit For Approval                                                         |                                                |             |       |              |         |                |                |       |               |                                      |

1. From the Timesheet page, check the box to the left of the No Time To Report statement towards the center of the page.

- 2. Once the box has been checked click on the Save & Submit For Approval button.
- 3. Verify and certify 0 hours by clicking on the Yes button.

| Submittal Confirmaton:                                                                                                    |
|----------------------------------------------------------------------------------------------------|
| I hereby certify that the hours I have entered into this system represent hours actually worked by me. I further certify that:                                                                                |
| <ol> <li>I have read and understand the contract entered into by me and Lab Support, a division of On Assignment.</li> <li>The hours worked by me were performed in accordance with said contract.</li> </ol> |
| Please note that once a timesheet is submitted, it will no longer be available for editing.                                                                                                    |
| Do you want to submit the timesheet?<br>Yes No                                                                                                    |

On Assignment

4. You will then receive a pop up stating your time sheet has been submitted, an email as been sent to your manager for approval and to print a copy of your timesheet for your records.

| Message | from webpage                                                                                                    |
|---------|----------------------------------------------------------------------------------------------------|
| ⚠       | Timesheet has been submitted.<br>An email has been sent to the designated manager requesting electronic approval. Please print a copy for your own records. |
|         | ОК                                                                                                    |

#### 5. Your page will refresh and you will notice the Timesheet Status now reflects 'Zero Hours Submitted'.

| Consultant:  | Roger Federe          | r            |           |                              | Const          | ultant ID:   | 11           | 10 764 |
|--------------|-----------------------|--------------|-----------|------------------------------|----------------|--------------|--------------|--------|
| Client:      | Test Company Thursday |              |           |                              | Assignment ID: |              | 255 93       |        |
| Pay Period:  | 08/29/2011            | - 09/04/20   | Times     | Timesheet Status: Zero Hours |                |              |              |        |
| Time         | Mon<br>08/29          | Tue<br>08/30 | Wed 08/31 | Thu<br>09/01                 | Fri<br>09/02   | Sat<br>09/03 | Sun<br>09/04 | Total  |
| In           |                       |              |           |                              |                |              |              |        |
| Meal Out     |                       |              |           |                              |                |              |              |        |
| Meal In      |                       |              |           |                              |                |              |              |        |
| Out          |                       |              |           |                              |                |              |              |        |
| Shift        | 1st                   | 1st          | 1st       | 1st                          | 1st            | 1st          | 1st          |        |
| Hours Worked | 0.00                  | 0.00         | 0.00      | 0.00                         | 0.00           | 0.00         | 0.00         | 0.00   |
| Missed Meal  | 0.00                  | 0.00         | 0.00      | 0.00                         | 0.00           | 0.00         | 0.00         | 0.00   |
| Totals       | 0.00                  | 0.00         | 0.00      | 0.00                         | 0.00           | 0.00         | 0.00         | 0.00   |

On Assignment

## Section 13: Print a Copy of your Timesheet

It is important to print a copy of your timesheet for your own records. You may also need to submit a physical copy of your timesheet with your supervisor's signature.

Note: If at the bottom of your detailed timesheet you have a red note stating

After completing the time entry, you must fax a signed copy for further processing.

you will need to also fax your timesheet for approval.

1. From the Submitted timesheet screen. Scroll to the bottom and click on the

button.

Print

| riday, April 1, 2011 8:40 AM PST.                                     |                                                                                                    |                                                                                                    |                                                                        |                                                                                                   |                                                                                       |                                                                        |               |              |         | Welco    | me Mark Thu |
|-----------------------------------------------------------------------|----------------------------------------------------------------------------------------------------|----------------------------------------------------------------------------------------------------|------------------------------------------------------------------------|---------------------------------------------------------------------------------------------------|---------------------------------------------------------------------------------------|------------------------------------------------------------------------|---------------|--------------|---------|----------|-------------|
| lenu 🗖                                                                |                                                                                                    |                                                                                                    |                                                                        |                                                                                                   |                                                                                       |                                                                        |               |              |         |          |             |
| Enter Time<br>Time Entry History<br>Change Email Address,<br>Password |                                                                                                    |                                                                                                    |                                                                        |                                                                                                   |                                                                                       |                                                                        | Cor           | isultan      | it Time | sheet    |             |
|                                                                       |                                                                                                    |                                                                                                    |                                                                        |                                                                                                   |                                                                                       |                                                                        | Branch:       |              |         | 1008     |             |
|                                                                       | Consultant:                                                                                                    | Mark T                                                                                                    | hurlow                                                                 |                                                                                                   |                                                                                       |                                                                        | Consult       | ant ID:      | OA      | 1102674  |             |
|                                                                       | Client:                                                                                                    | Philad                                                                                                    | elphia Lab                                                             |                                                                                                   |                                                                                       |                                                                        | Assigne       | ment ID:     | OA      | 2502801  |             |
|                                                                       | Pay Period:                                                                                                    | 03/28/                                                                                                    |                                                                        | 04/03/2011                                                                                        | <b>X X</b>                                                                            |                                                                        | Timesh        | eet Status:  | s       | ubmitted |             |
|                                                                       | Time                                                                                                    | Mon<br>03/28                                                                                                    | Tue<br>03/29                                                           | Wed<br>03/30                                                                                      | Thu<br>03/31                                                                          | Fri<br>04/01                                                           | Sat<br>04/02  | Sun<br>04/03 | Total   |          |             |
|                                                                       | In                                                                                                    | 8:00AM                                                                                                    | 8:00AM                                                                 | 8:00AM                                                                                            | 8:00AM                                                                                | 8:00AM                                                                 |               |              |         |          |             |
|                                                                       | Meal Out                                                                                                    | 12:00PM                                                                                                    | 12:00PM                                                                | 12:00PM                                                                                           | 12:00PM                                                                               | 12:00PM                                                                |               |              |         |          |             |
|                                                                       | Meal In                                                                                                    | 1:00AM                                                                                                    | 1:00AM                                                                 | 1:00AM                                                                                            | 1:00AM                                                                                | 1:00AM                                                                 |               |              |         |          |             |
|                                                                       | Out                                                                                                    | 5:00AM                                                                                                    | 5:00AM                                                                 | 5:00AM                                                                                            | 5:00AM                                                                                | 5:00AM                                                                 |               |              |         |          |             |
|                                                                       | Totals                                                                                                    | 8.0                                                                                                    | 0                                                                      | 8.00                                                                                              | 8.00                                                                                  | 8.00                                                                   | 8.00          | 0.00         | 0.00    | 40.00    |             |
|                                                                       | My assignmen<br>Consultant Sig<br>Gradiert agretor<br>attrigites, ende A<br>Client Represe<br>Der Agresenties<br>forsatert van ende | inature:<br>certifie the the for<br>and met the the for<br>entative Nam<br>entative Signa<br>greature certifier the<br>greature certifier the<br>the have agents. | Exclusion cent<br>is a live and eco<br>e:<br>iture:<br>ine Cent Repeat | fication given by N<br>contre summery of<br>Transfeet has be<br>Transfeet<br>entative is suffered | el hours worked, n<br>en muted in the de<br>a gending electron<br>ed by the silent in | electry Consular<br>agradień agyrolec<br>agyrolec<br>agyrolec ina Cons | deri Trashesi | In waters    |         |          |             |
|                                                                       | Timesheet No                                                                                                    | tes                                                                                                    |                                                                        |                                                                                                   |                                                                                       |                                                                        |               |              |         |          |             |
|                                                                       | Added:                                                                                                    |                                                                                                    | By:                                                                    |                                                                                                   |                                                                                       |                                                                        |               |              | _       |          |             |
|                                                                       |                                                                                                    |                                                                                                    |                                                                        |                                                                                                   |                                                                                       |                                                                        |               |              | -       |          |             |
|                                                                       |                                                                                                    |                                                                                                    |                                                                        |                                                                                                   |                                                                                       |                                                                        |               |              | *       |          |             |
|                                                                       | Email As Attack                                                                                                    | hment                                                                                                    |                                                                        |                                                                                                   |                                                                                       |                                                                        |               |              |         |          |             |
|                                                                       | Print                                                                                                    |                                                                                                    |                                                                        |                                                                                                   |                                                                                       |                                                                        |               |              |         |          |             |
|                                                                       |                                                                                                    |                                                                                                    |                                                                        |                                                                                                   |                                                                                       |                                                                        |               |              |         |          |             |

2. Select a printer and press Print.

On Assignment

| 🍓 Print                                                                                                    | <u>? ×</u>                                     |
|----------------------------------------------------------------------------------------------------|------------------------------------------------|
| General Options                                                                                                  |                                                |
| Select Printer                                                                                                   |                                                |
| Microsoft Office Document Image Writer Microsoft Office Live Meeting 2007 Document Microsoft XPS Document Writer | Snagit 9<br>nt Writer                          |
|                                                                                                    |                                                |
| Status: Ready<br>Location:<br>Comment:                                                                           | Print to file     Preferences     Find Printer |
| Page Range                                                                                                    | Number of <u>c</u> opies: 1 +                  |
| Selection C Cyrrent Page     Pages: 1 Enter either a single page number or a single                              | Collate                                        |
| page range. For example, 5-12                                                                                    |                                                |
| <u>Prir</u>                                                                                                    | t Cancel Apply                                 |

Note: Printed version prints all notes attached to the timesheet as well as a section for Client and Consultant signatures

On Assignment

## Section 14: View Timesheet History

1. Click on <u>Time Entry History</u> from the left hand tool bar.

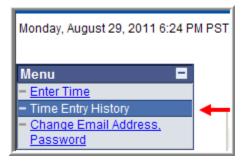

2. You will be brought to the Historical Timesheet List.

| Monday, August 29, 2011 6:24 F | M PST.             |            |                  | Icome Roger Federer   | Here          |            |
|--------------------------------|--------------------|------------|------------------|-----------------------|---------------|------------|
| Menu                           | Historical Timeshe |            |                  |                       | 201201        |            |
| - Change Email Address,        | Title              | Period End | Timesheet Status | Client                | Assignment ID | Start Date |
| Password                       | Microbiologist     | 09/04/2011 | Zero Hours       | Test Company Thursday | 2553993       | 08/01/2011 |
|                                | Microbiologist     | 08/28/2011 | Submitted        | Test Company Thursday | 2553993       | 08/01/2011 |
|                                | Microbiologist     | 08/21/2011 | Submitted        | Test Company Thursday | 2553993       | 08/01/2011 |

- 3. Click on the blue hyperlink of the title from the Historical Timesheet you would like to view.
- 4. You will then be brought to the printable timesheet view.

On Assignment

| Consultant:<br>Client | Roger Federer         |              |              |              | Branch       | 0            |                      | 1011   |
|-----------------------|-----------------------|--------------|--------------|--------------|--------------|--------------|----------------------|--------|
| Client                | Roger Federer         |              |              |              | Consul       | Itant ID:    | 1                    | 107764 |
|                       | Test Company Thursday |              |              |              | Assign       | ment ID:     | 2553993<br>Submitted |        |
| Pay Period:           | 08/22/2011            | 08/28/201    | Timest       | neet Status  |              |              |                      |        |
| Time                  | Mon<br>08/22          | Tue<br>08/23 | Wed<br>08/24 | Thu<br>08/25 | Fri<br>08/26 | Sat<br>08/27 | Sun<br>08/28         | Total  |
| In                    | 9:00AM                | 9:00AM       | 9:00AM       | 9:00AM       | 9:00AM       |              |                      |        |
| Meal Out              |                       | 12:00PM      |              | 12:00PM      | 12:00PM      |              |                      |        |
| Meal In               |                       | 1:00PM       |              | 1:00PM       | 1:00PM       |              |                      |        |
| Out                   | 5:00PM                | 5:00PM       | 5:00PM       | 5:00PM       | 5:00PM       |              |                      |        |
| Shift                 | 1st                   | 1st          | 1st          | 1st          | 1st          | 1st          | 1st                  |        |
| Hours Worked          | 8.00                  | 7.00         | 8.00         | 7.00         | 7.00         | 0.00         | 0.00                 | 37.00  |
| Missed Meal           | 1.00                  | 0.00         | 1.00         | 0.00         | 0.00         | 0.00         | 0.00                 | 2.00   |
| Totals                | 9.00                  | 7.00         | 9.00         | 7.00         | 7.00         | 0.00         | 0.00                 | 39.00  |

5. Here you can simply view your timesheet and/or print a copy of your timesheet.